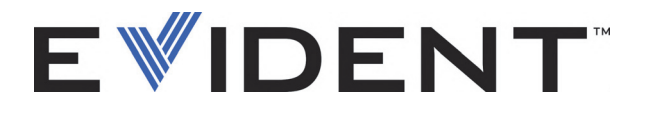

# 27MG Ультразвуковой толщиномер

Руководство по эксплуатации

DMTA-10043-01RU — Версия E Сентябрь 2022

Данное руководство по эксплуатации содержит важную информацию по безопасному и эффективному использованию изделия Evident. Перед эксплуатацией оборудования внимательно ознакомьтесь с данным руководством и используйте прибор только в соответствии с изложенными инструкциями.

Храните руководство по эксплуатации в безопасном и доступном месте.

EVIDENT SCIENTIFIC INC., 48 Woerd Avenue, Waltham, MA 02453, USA

© 2022 Evident. Все права защищены. Ни одна часть данного документа не может быть воспроизведена, переведена или распространена без получения предварительного письменного разрешения Evident.

Первое издание на английском языке: *27MG—Ultrasonic Thickness Gauge: User's Manual* (DMTA-10043-01EN – Rev. E, September 2022) Copyright © 2022 by Evident.

При написании и переводе данного документа особое внимание было уделено обеспечению точности содержащейся в нем информации и соответствию этой информации версии изделия, изготовленного до даты, указанной на титульном листе. Однако, если впоследствии в прибор были внесены модификации, в данном руководстве они не отражены.

Информация в данном руководстве может быть изменена без предварительного уведомления.

Номер изделия: DMTA-10043-01RU Версия E Сентябрь 2022

Отпечатано в США

Названия продуктов являются товарными знаками или зарегистрированными торговыми марками соответствующих компаний.

# Содержание

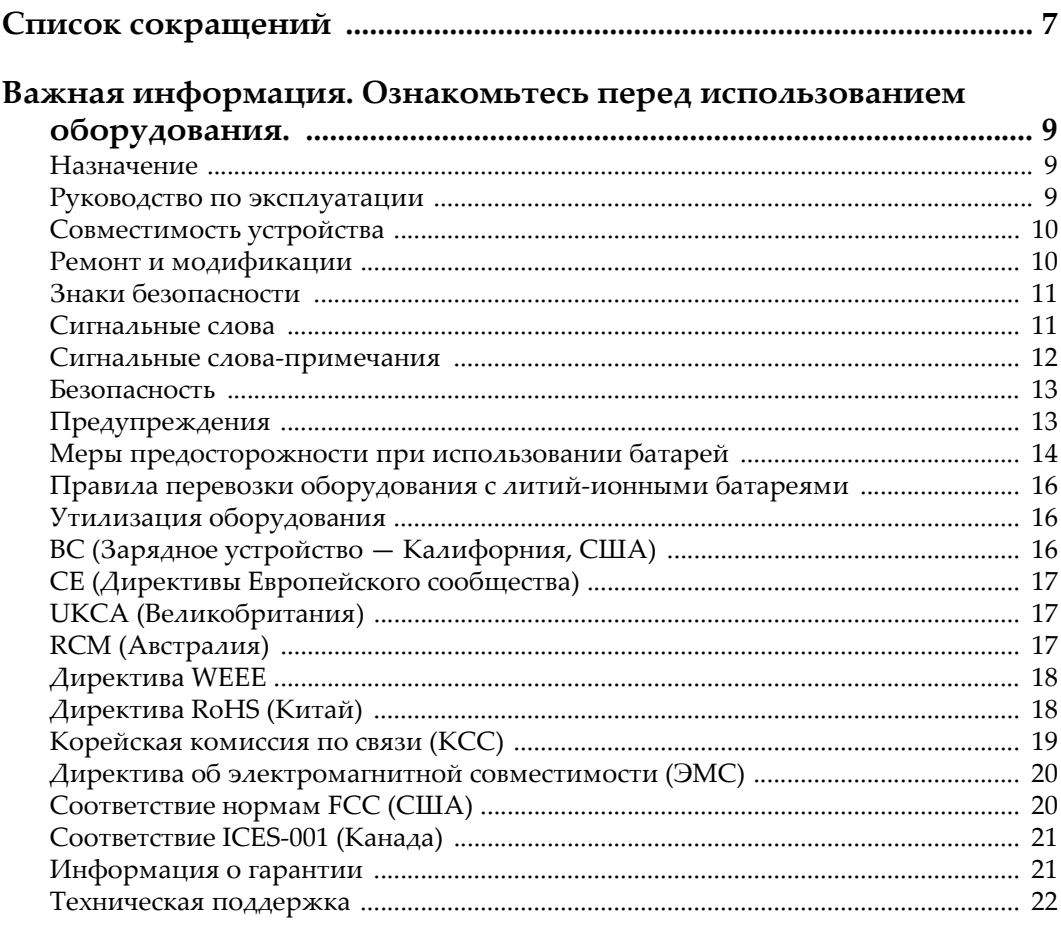

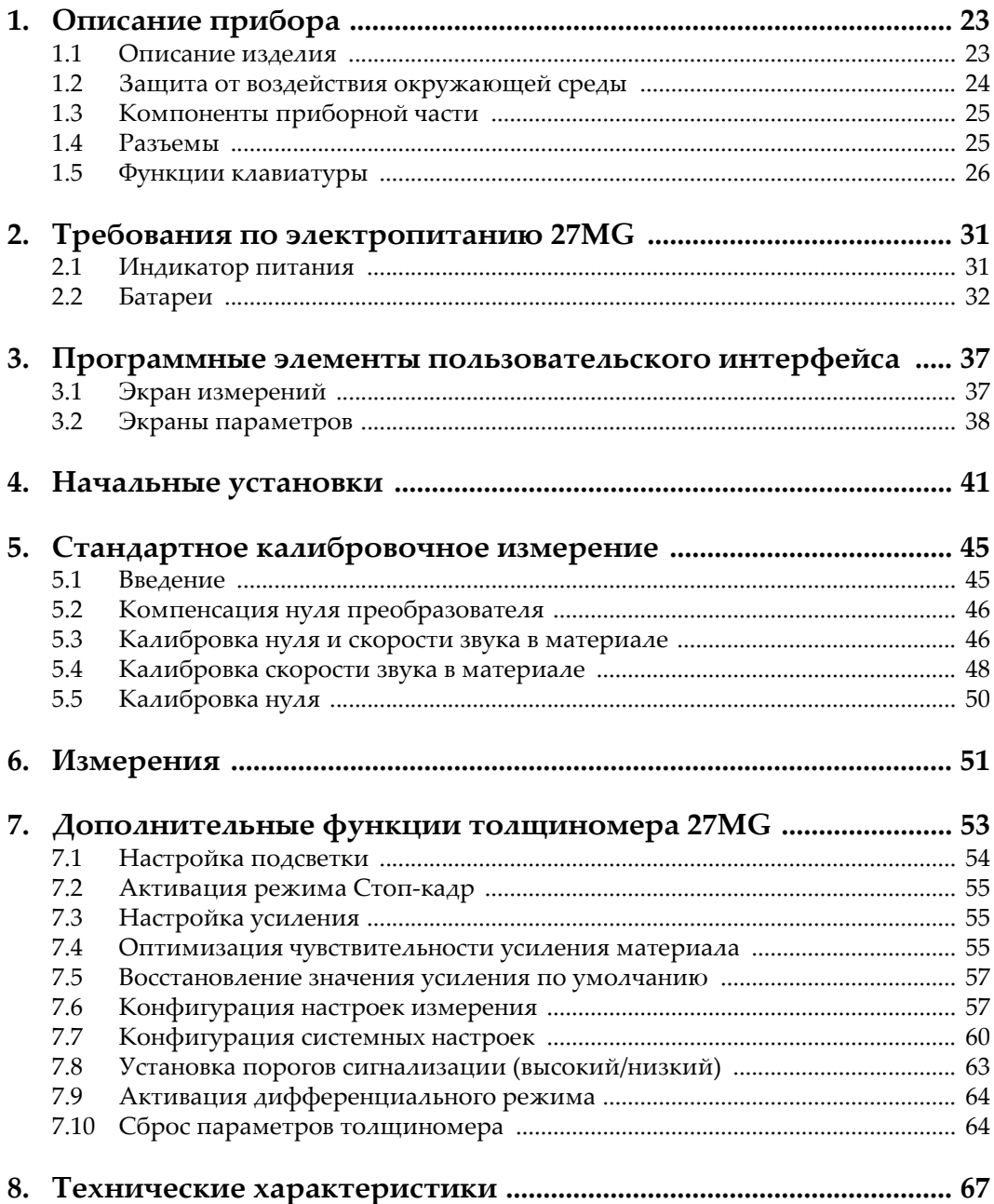

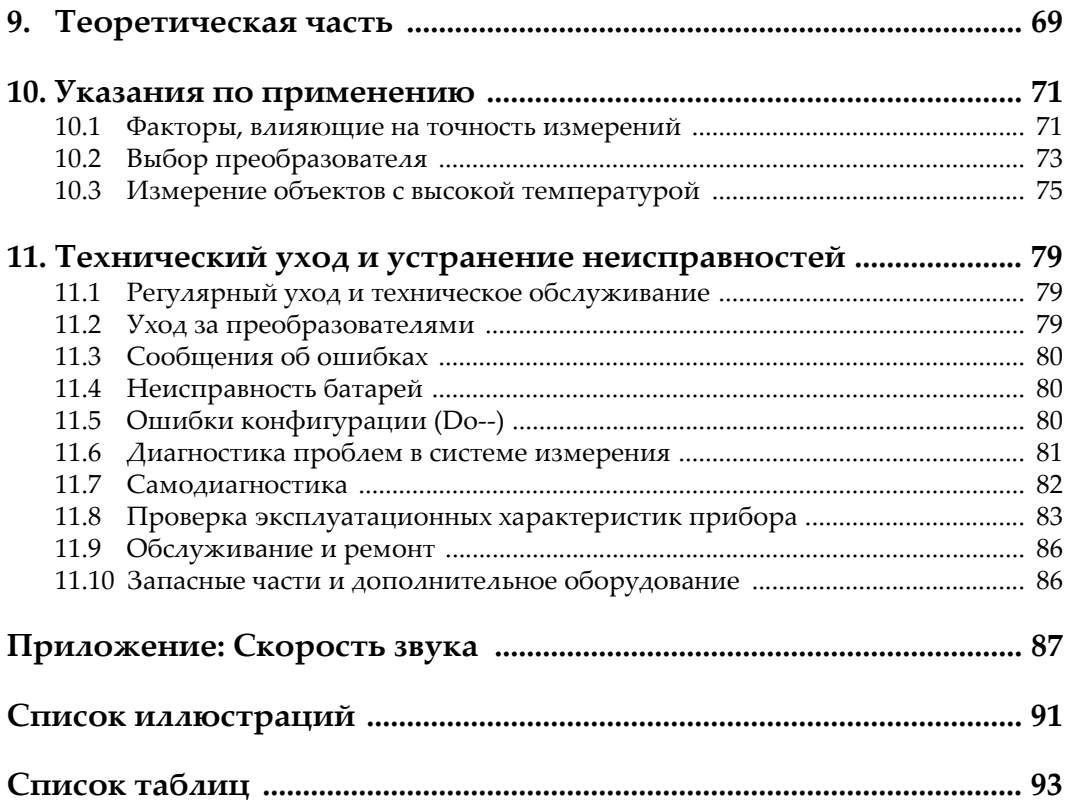

# <span id="page-6-0"></span>Список сокращений

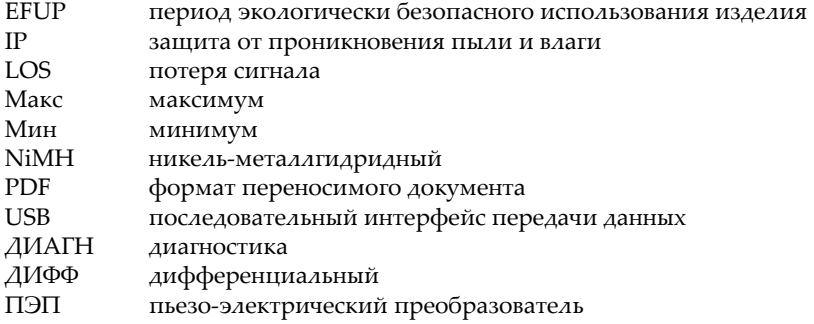

# <span id="page-8-0"></span>**Важная информация. Ознакомьтесь перед использованием оборудования.**

## <span id="page-8-1"></span>**Назначение**

27MG предназначен для проведения неразрушающего контроля промышленных и коммерческих материалов.

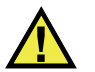

ОСТОРОЖНО

Используйте 27MG строго по назначению. Оборудование не может использоваться для обследования или осмотра тел людей или животных.

#### <span id="page-8-2"></span>**Руководство по эксплуатации**

Данное руководство по эксплуатации содержит важную информацию по безопасному и эффективному использованию продукта. Перед эксплуатацией прибора внимательно ознакомьтесь с данным руководством и используйте прибор только в соответствии с инструкциями. Храните руководство по эксплуатации в безопасном и доступном месте.

#### ВАЖНО

Некоторые компоненты, представленные в данном руководстве, могут незначительно отличаться от компонентов, установленных в вашем приборе, однако на работу это не влияет.

#### <span id="page-9-0"></span>**Совместимость устройства**

Используйте устройство только с утвержденным вспомогательным оборудованием, предоставленным Evident. Оборудование, предоставленное компанией Evident и одобренное для использования с данным устройством, представлено далее в руководстве.

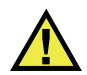

## ВНИМАНИЕ

Всегда используйте оборудование и аксессуары, соответствующие техническим характеристикам Evident. Использование несовместимого оборудования может привести к неисправности/поломке прибора или к травме.

#### <span id="page-9-1"></span>**Ремонт и модификации**

Устройство не содержит деталей, обслуживаемых пользователем. Неавторизованное самопроизвольное открытие устройства лишает права на использование гарантии.

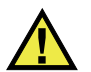

#### ВНИМАНИЕ

Во избежание травм и/или повреждения оборудования не пытайтесь разбирать, модифицировать или самостоятельно ремонтировать устройство.

#### <span id="page-10-0"></span>**Знаки безопасности**

Следующие знаки безопасности могут фигурировать на устройстве и в руководстве по эксплуатации:

Общий предупреждающий знак

Этот знак предупреждает пользователя о возможной опасности. Все сообщения о безопасности, следующие за этим знаком, должны быть приняты к сведению во избежание возможных травм или повреждения оборудования.

Знак предупреждения о высоком напряжении

Этот знак предупреждает пользователя о потенциальной опасности поражения током высокого напряжения (свыше 1 000 Вольт). Все сообщения о безопасности, следующие за этим знаком, должны быть приняты к сведению во избежание возможных травм.

#### <span id="page-10-1"></span>**Сигнальные слова**

Следующие символы безопасности могут фигурировать в сопровождающей прибор документации:

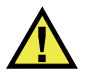

# ОПАСНО

Сигнальное слово ОПАСНО указывает на неминуемо опасную ситуацию. Оно привлекает внимание к процедуре или операции, которая при некорректной реализации или несоблюдении техники безопасности может стать причиной смерти или серьезных травм. Прежде чем продолжить работу, вы должны полностью понять смысл приведенных при сигнальном слове ОПАСНО условий и принять необходимые меры безопасности.

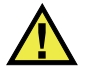

# ОСТОРОЖНО

Предупреждающее слово ОСТОРОЖНО указывает на потенциально опасную ситуацию. Оно привлекает внимание к процедуре или операции, которая при некорректной реализации или несоблюдении техники безопасности может стать причиной смерти или серьезных травм. Прежде чем продолжить работу, вы должны полностью понять смысл знака ОСТОРОЖНО и принять необходимые меры безопасности.

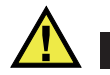

#### ВНИМАНИЕ

Предупреждающее слово ВНИМАНИЕ указывает на потенциально опасную ситуацию. Оно привлекает внимание к процедуре или операции, которая при некорректной реализации или несоблюдении техники безопасности может стать причиной получения травм легкой или умеренной степени тяжести, повреждения оборудования, разрушения части или всего прибора, а так же потери данных. Прежде чем продолжить работу, вы должны полностью понять смысл знака ВНИМАНИЕ и принять необходимые меры безопасности.

#### <span id="page-11-0"></span>**Сигнальные слова-примечания**

Следующие сигнальные слова-примечания могут фигурировать в сопровождающей прибор документации:

#### ВАЖНО

Сигнальное слово ВАЖНО привлекает внимание к важной информации или данным, необходимым для реализации задачи.

#### ПРИМЕЧАНИЕ

Сигнальное слово ПРИМЕЧАНИЕ привлекает внимание к процедуре или операции, требующей особого внимания. Примечание также содержит общую полезную, но не обязательную для исполнения информацию.

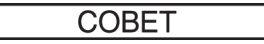

Сигнальное слово СОВЕТ привлекает внимание к примечаниям, призванным помочь в выполнении описанных в инструкции процедур, и содержащим полезную информацию по эффективному использованию возможностей прибора.

## <span id="page-12-0"></span>Безопасность

Перед включением прибора убедитесь в том, что приняты все необходимые меры безопасности (см. предупреждения ниже). Кроме того, обратите внимание на внешнюю маркировку прибора, описанную в разделе «Знаки безопасности».

#### <span id="page-12-1"></span>Предупреждения

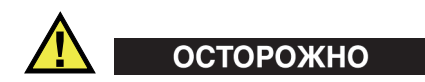

#### Общие предупреждения

- Перед включением прибора внимательно ознакомьтесь с инструкциями, приведенными в данном руководстве по эксплуатации.
- Храните руководство по эксплуатации в надежном месте, предусматривающем возможность его использования в дальнейшем.
- Следуйте указанным процедурам установки и эксплуатации.
- Предупреждающие символы на приборе и в руководстве пользователя обязательны для исполнения.
- При нецелевом использовании прибора возможно ухудшение защиты оборудования.
- Запрещается устанавливать неоригинальные запасные части или вносить несанкционированные изменения в конструкцию прибора.
- Сервисные инструкции (при их наличии) предназначены для обслуживающего персонала, прошедшего специальную подготовку. Во избежание риска поражения электрическим током к обслуживанию прибора допускаются только специалисты соответствующей квалификации. В случае возникновения каких-либо проблем или вопросов

относительно данного оборудования, обратитесь в компанию Evident или к уполномоченному представителю Evident.

- Во избежание поражения электрическим током не прикасайтесь руками к внутренним проводникам разъемов.
- Во избежание поражения электрическим током и повреждения прибора не допускайте проникновения металлических или других посторонних предметов в основной блок через разъемы или любые другие отверстия.

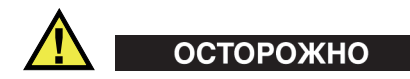

#### **Предупреждение о высоком напряжении**

Прибор должен быть подсоединен к источнику питания соответствующего типа, указанному в паспортной табличке.

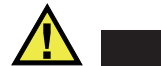

# ВНИМАНИЕ

В случае использования шнура электропитания, не сертифицированного для изделий Evident, компания Evident не может гарантировать электробезопасность оборудования.

#### <span id="page-13-0"></span>**Меры предосторожности при использовании батарей**

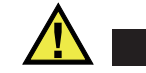

- ВНИМАНИЕ
- Утилизация батарей должна производиться надлежащим образом, в соответствии с местными законами и правилами по ликвидации опасных отходов.
- Транспортировка использованных литий-ионных батарей регламентируется требованиями Организации Объединенных Наций, изложенными в Рекомендациях ООН по перевозке опасных грузов. Все страны и межправительственные организации, а также международные организации должны следовать принципам, заложенным в данных рекомендациях для унификации национальных законодательств в данной области. В международные организации входят: Международная Организация

гражданской авиации (ICAO), Международная Ассоциация воздушного транспорта (IATA), Международная Морская организация (IMO), Министерство транспорта США (USDOT), Министерство транспорта Канады (TC) и другие. Перед транспортировкой литий-ионных батарей необходимо обратиться к перевозчику для подтверждения действующего регламента.

• Только для штата Калифорния (США):

Устройство может включать батарею типа CR. В соответствии с законодательством штата Калифорния литиевые аккумуляторы типа CR входят в список материалов, содержащих перхлорат, и требуют особого обращения. Подробнее см. на: <http://www.dtsc.ca.gov/hazardouswaste/perchlorate>.

- 
- Во избежание травм не допускайте открытия, повреждения или прокалывания батарей.
- Не сжигайте батареи. Храните батареи вдали от огня и других источников тепла. Перегрев батареи (свыше 80 °C) может стать причиной взрыва и повлечь за собой серьезные травмы.
- Не допускайте падения, ударов или другого некорректного обращения с батареями, так как это может привести к вытеканию едкого и взрывоопасного содержимого элементов.
- Не замыкайте клеммы батареи. Короткое замыкание может стать причиной травмы и привести к серьезному повреждению и выходу из строя батареи.
- Во избежание удара электрическим током предохраняйте батарею от воздействия влаги или дождя.
- Заряжайте батареи 27MG только с помощью внешнего зарядного устройства, рекомендованного компанией Evident.
- Используйте только батареи, поставляемые Evident.
- Не храните батареи с остаточным зарядом менее 40 %. Перед хранением зарядите батареи до 40–80 %.
- Во время хранения поддерживайте заряд батареи на уровне 40–80 %.
- Не оставляйте батареи внутри 27MG на период длительного хранения.

#### <span id="page-15-0"></span>**Правила перевозки оборудования с литий-ионными батареями**

**BAKHO** 

При отправке литий-ионного аккумулятора обязательно следуйте всем местным правилам транспортировки.

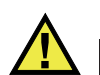

# ОСТОРОЖНО

Запрещается отправлять поврежденные батареи обычным способом — НЕ отправляйте поврежденные батареи в Evident. Обратитесь к региональному представителю компании Evident или к специалистам по утилизации отходов.

# <span id="page-15-1"></span>**Утилизация оборудования**

Перед утилизацией прибора 27MG ознакомьтесь с местными законами и правилами по утилизации электрического и электронного оборудования, и неукоснительно следуйте им.

# <span id="page-15-2"></span>**BC (Зарядное устройство — Калифорния, США)**

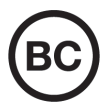

Маркировка BC указывает на то, что данный прибор протестирован и соответствует требованиям Административного кодекса Калифорнии (раздел 20, параграфы 1601–1608) относительно системы заряда аккумуляторной батареи. Внутреннее зарядное устройство прибора было протестировано и сертифицировано в соответствии с требованиями Энергетической комиссии штата Калифорния (США); прибор занесен в оперативную базу данных CEC (T20).

# <span id="page-16-0"></span>**СЕ (Директивы Европейского сообщества)**

Данное устройство соответствует требованиям Директивы 2014/30/EU об электромагнитной совместимости, Директивы 2014/35/EU по низкому напряжению и Директивы 2015/863/EU по ограничению применения вредных веществ в электрооборудовании (RoHS). Маркировка СЕ – извещение о соответствии данного изделия всем директивам Европейского Сообщества.

# <span id="page-16-1"></span>**UKCA (Великобритания)**

# UK

 $\epsilon$ 

Устройство соответствует стандарту электромагнитной совместимости (2016 г.), требованиям безопасности при эксплуатации электрооборудования (2016 г.) и Директиве об ограничении использования определенных опасных веществ в электрическом и электронном оборудовании (2012 г.). Маркировка CE указывает на соответствие данного изделия директивам Европейского Сообщества.

# <span id="page-16-2"></span>**RCM (Австралия)**

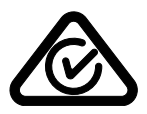

Знак соответствия RCM указывает на соответствие изделия всем действующим стандартам и его регистрацию в Управлении по связи и средствам массовой информации Австралии (ACMA) для размещения на австралийском рынке.

# <span id="page-17-0"></span>**Директива WEEE**

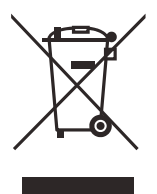

В соответствии с Директивой ЕС 2012/19/EU об утилизации отработанного электрического и электронного оборудования (WEEE), данный символ указывает на недопустимость утилизации оборудования в качестве несортированных бытовых отходов и на необходимость его отдельной обработки. Для получения информации о системе возврата и утилизации оборудования в вашей стране обратитесь в региональное представительство компании Evident.

# <span id="page-17-1"></span>**Директива RoHS (Китай)**

Термин *China RoHS* используется в промышленности для обозначения закона, принятого Министерством промышленности и информатизации Китайской Народной Республики для контроля загрязнения окружающей среды, исходящего от электронной продукции.

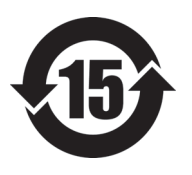

Маркировка China RoHS указывает на период экологически безопасного использования изделия (EFUP). Период EFUP определяется количеством лет, на протяжении которых гарантируется отсутствие утечки или химического разложения подконтрольных веществ. Период EFUP для 27MG составляет 15 лет.

**Примечание**: Указанный период экологически безопасного использования (EFUP) не следует рассматривать как период гарантированной функциональности и работоспособности изделия.

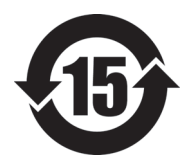

标志

本标志是根据" 电器电子产品有害物质限制使用管理办法" 以及 " 电子电气产品有害物质限制使用标识要求 " 的规定, 适用于在中国销售的电器电子产品上的电器电子产品有害物 质使用限制标志。

电器电子产品有 三品三;广品占 正常的使用条件下有害物质等不泄漏的期限,不是保证产品 (注意)电器电子产品有害物质限制使用标志内的数字为在 功能性能的期间。

|    |      |            | 有害物质       |            |              |         |           |  |
|----|------|------------|------------|------------|--------------|---------|-----------|--|
|    | 部件名称 | 铅及其化<br>合物 | 汞及其化<br>合物 | 镉及其化<br>合物 | 六价铬及<br>其化合物 | 多溴联苯    | 多溴二苯<br>醚 |  |
|    |      | (Pb)       | (Hg)       | (Cd)       | (Cr(VI))     | (PBB)   | (PBDE)    |  |
| 主体 | 机构部件 | $\times$   | $\circ$    | $\circ$    | $\circ$      | $\circ$ | $\circ$   |  |
|    | 光学部件 | $\times$   | $\circ$    | $\circ$    | $\circ$      | $\circ$ | $\circ$   |  |
|    | 电气部件 | $\times$   | $\circ$    | $\circ$    | $\circ$      | $\circ$ | $\circ$   |  |
| 附件 |      | $\times$   | $\circ$    | $\circ$    | $\circ$      | $\circ$ | $\circ$   |  |
|    |      |            |            |            |              |         |           |  |

产品中有害物质的名称及含量

本表格依据 SJ/T 11364 的规定编制。

○:表示该有害物质在该部件所有均质材料中的含量均在 GB/T26572 规定的限量要求以下。

×:表示该有害物质至少在该部件的某一均质材料中的含量超出 GB/T26572 规定的限量要求。

## <span id="page-18-0"></span>**Корейская комиссия по связи (КСС)**

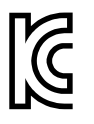

Данный прибор совместим с электромагнитным оборудованием для работы в служебных помещениях (класс А) и вне помещения. Устройство соответствует требованиям по электромагнитной совместимости Кореи.

Код MSIP для устройства: MSIP-REM-OYN-27MG

이 기기는 업무용 환경에서 사용할 목적으로 적합성평가를 받은 기기로서 가정용 환 경에서 사용하는 경우 전파간섭의 우려가 있습니다 .

# <span id="page-19-0"></span>**Директива об электромагнитной совместимости (ЭМС)**

Данное оборудование генерирует и использует радиочастотное излучение, поэтому в случае несоблюдения инструкций при установке и эксплуатации оно может вызывать недопустимые помехи радиосвязи. Анализатор 27MG протестирован и соответствует ограничениям для цифровых устройств в соответствии с требованиями директивы ЭМС.

# <span id="page-19-1"></span>**Соответствие нормам FCC (США)**

#### ПРИМЕЧАНИЕ

Данное оборудование протестировано и признано соответствующим нормам, установленным для цифровых устройств класса А, согласно Части 15 Правил FCC. Эти ограничения направлены на обеспечение защиты от вредного воздействия при эксплуатации оборудования в учреждениях и на производстве. Данное оборудование генерирует, использует и может излучать радиочастотную энергию, и в случае его установки и эксплуатации вразрез с инструкцией, может стать источником недопустимых помех в радиосвязи. Использование данного оборудования в жилых районах может вызвать вредные помехи. В таком случае пользователь должен будет устранить помехи за собственный счет.

#### ВАЖНО

Любые изменения, внесенные в оборудование, не получившие явно выраженного утверждения со стороны, ответственной за обеспечение соответствия требованиям, могут лишить пользователя права эксплуатировать данное оборудование.

#### **Сертификационное удостоверение поставщика FCC**

Настоящим подтверждается, что изделие

Название изделия: 27MG Модель: 27MG-MR/27MG-CW соответствует следующим техническим требованиям:

FCC Часть15, подраздел B, параграф 15.107 и параграф 15.109.

Дополнительная информация:

Данное оборудование соответствует требованиям Правил FCC Части 15. Эксплуатация прибора допускается при соблюдении следующих условий:

- (1) Данное устройство не должно создавать вредных помех.
- (2) Данное устройство должно воспринимать любые помехи, включая те, что могут вызвать нежелательные действия.

Ответственное лицо:

EVIDENT SCIENTIFIC INC.

Адрес:

48 Woerd Avenue, Waltham, MA 02453, USA

Тел.:

+1 781-419-3900

# <span id="page-20-0"></span>**Соответствие ICES-001 (Канада)**

This Class A digital apparatus complies with Canadian ICES-001.

Данный цифровой прибор класса A соответствует стандартам Министерства промышленности Канады ICES-001 (стандарт оборудования, создающего радиопомехи).

#### <span id="page-20-1"></span>**Информация о гарантии**

Компания Evident гарантирует отсутствие в изделии дефектов качества материала и изготовления в течение определенного периода и в соответствии с условиями, оговоренными в документе [Terms and Conditions,](https://www.olympus-ims.com/ru/terms/) с которыми можно ознакомиться на сайте https://www.olympus-ims.com/ru/terms/.

Гарантия Evident распространяется только на оборудование, которое использовалось в соответствии с правилами эксплуатации, приведенными в данном руководстве по эксплуатации, и не подвергалось неправильному обращению, попыткам неавторизованного ремонта или модификации.

При получении тщательно осмотрите прибор на предмет наличия внешних или внутренних повреждений, которые могли возникнуть при транспортировке. В случае обнаружения любых повреждений немедленно поставьте в известность транспортную компанию, поскольку обычно ответственность за повреждения при перевозке несет перевозчик. Сохраните упаковку, накладные и прочую транспортную документацию для составления претензии. После уведомления перевозчика свяжитесь с компанией Evident для помощи по составлению актарекламации и замены поврежденного оборудования в случае необходимости.

В данном руководстве по эксплуатации приводятся сведения, необходимые для надлежащей эксплуатации приобретенного изделия Evident. Содержащаяся в данном документе информация предназначена для использования исключительно в учебных целях, и не предназначена для конкретных приложений без предварительного независимого тестирования и проверки оператором или контролирующим специалистом. Важность такой независимой проверки процедур возрастает по мере возрастания критичности исследований. По этой причине Evident не предоставляет выраженной или подразумеваемой гарантии, что представленные в инструкции методики, примеры и процедуры соответствуют промышленным стандартам или отвечают требованиям конкретных исследований.

Компания Evident оставляет за собой право вносить изменения в любые изделия без модификации выпущенных ранее изделий.

#### <span id="page-21-0"></span>**Техническая поддержка**

Компания Evident прилагает все усилия для предоставления максимально качественного послепродажного обслуживания и технической поддержки. При возникновении трудностей в процессе эксплуатации, а также в случае несоответствия с документацией, мы рекомендуем в первую очередь обратиться к руководству пользователя. Если вам все еще требуется помощь, обратитесь в нашу службу послепродажного обслуживания. Адрес ближайшего сервисного центра можно найти на сайте Evident Scientific.

# <span id="page-22-0"></span>**1. Описание прибора**

В данном разделе представлены основные характеристики и компоненты аппаратного обеспечения 27MG.

#### **BAXHO**

*Руководство по эксплуатации 27MG* в формате PDF находится на компакт-диске, прилагаемом к толщиномеру.

#### <span id="page-22-1"></span>**1.1 Описание изделия**

Прибор 27MG производства компании Evident представляет собой портативный ультразвуковой толщиномер, предназначенный для измерения толщины различных материалов. При работе с 27MG необходим доступ лишь к одной стороне изделия для измерения толщины деталей с коррозионными и эрозионными повреждениями, внутренними отложениями, выполненных из материалов с крупнокристаллической структурой и других трудных для измерения материалов.

27MG работает с раздельно-совмещенными преобразователями и способен измерять толщину материала от 0,50 мм до 635 мм. Диапазон температур измеряемых материалов может находиться в пределах от −20 °C до 500 °C, в зависимости от характеристик материала, типа преобразователя и режима измерения.

#### **Основные характеристики**

• Индикаторы состояния и сигнализации

- ЖК-дисплей со светодиодной подсветкой
- Автоматическое распознавание стандартных преобразователей серии D79X
- Калибровка скорости звука неизвестного материала и/или калибровка нуля преобразователя
- Режим скоростного сканирования (20 показаний в секунду)
- <span id="page-23-2"></span>• По выбору: сохранение или очистка экрана при потере сигнала от датчика (LOS)
- Удержание Мин. и Макс. значений толщины
- Отображение дифференциальной толщины относительно контрольной точки в абсолютном или процентном отношении
- Выбор дискретности: низкая 0,1 мм, стандартная 0,01 мм

#### <span id="page-23-0"></span>**1.2 Защита от воздействия окружающей среды**

<span id="page-23-1"></span>Ультразвуковой толщиномер 27MG – прочный и надежный инструмент, созданный для работы в сложных климатических условиях. 27MG разработан с учетом требований стандарта IP65 (степень защиты от проникновения пыли и воды).

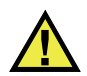

# **ВНИМАНИЕ**

Компания Evident не может гарантировать защиту прибора от проникновения загрязнений, если уплотнительные прокладки были сняты или модифицированы. Перед использованием прибора в неблагоприятных погодных условиях следует оценить ситуацию и принять должные меры предосторожности.

Для сохранения первоначального уровня защиты от проникновения твердых частиц и жидкостей следите за исправностью мембранных уплотнителей. Кроме того, не забывайте о ежегодной проверке прибора на предмет целостности уплотнительных элементов в авторизованном центре обслуживания Evident.

## <span id="page-24-0"></span>**1.3 Компоненты приборной части**

На передней панели 27MG расположены экран и клавиатура. В комплект поставки включен ремень на запястье. Защитный резиновый чехол (опция) имеет четыре кольца для крепления ремня с каждой стороны (см. Рис[. 1-1](#page-24-2) на стр[. 25\)](#page-24-2).

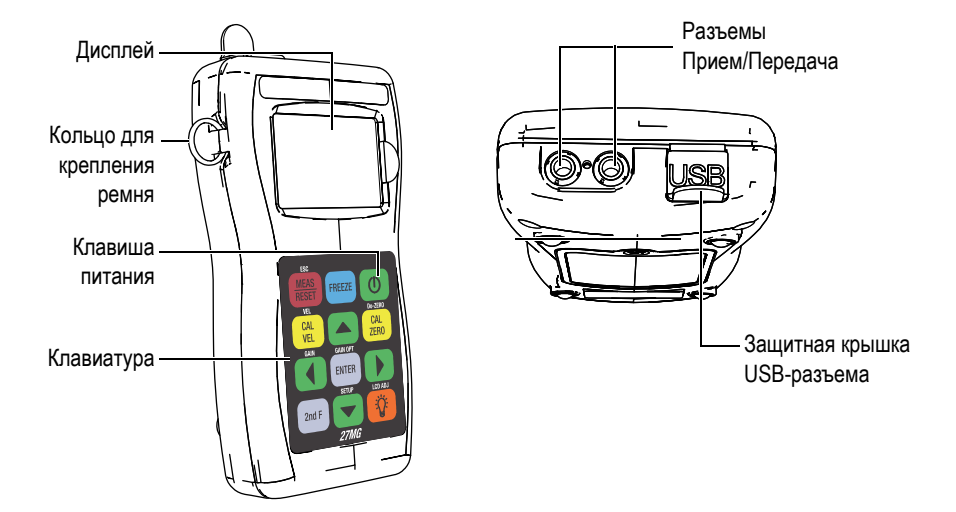

<span id="page-24-2"></span>**Рис. 1-1 Компоненты приборной части 27MG — Вид спереди и сверху**

# <span id="page-24-1"></span>**1.4 Разъемы**

На Рис[. 1-2](#page-25-1) на стр. 26 показаны возможные подключения 27MG к внешним устройствам.

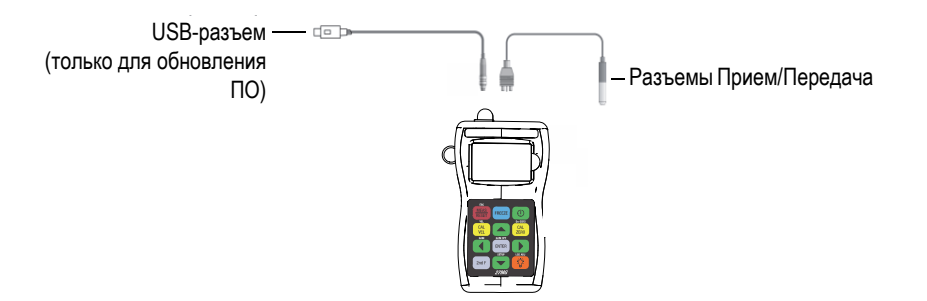

**Рис. 1-2 Подключения 27MG**

<span id="page-25-1"></span>Разъемы USB и T/R (прием/передача) расположены на верхней панели прибора 27MG (см. Рис[. 1-3](#page-25-2) на стр. 26). USB-разъем прибора 27MG используется только для обновления встроенного программного обеспечения.

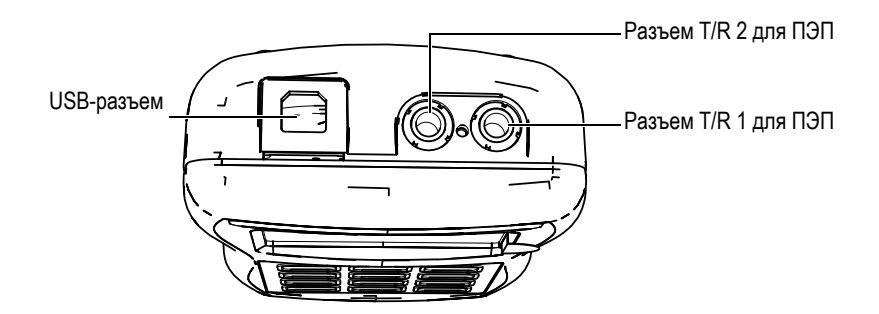

**Рис. 1-3 Разъемы в верхней части прибора**

#### <span id="page-25-2"></span><span id="page-25-0"></span>**1.5 Функции клавиатуры**

27MG доступен с английской или международной клавиатурой (см. Рис[. 1-4](#page-26-0) на стр[. 27\)](#page-26-0). Обе клавиатуры обладают одинаковыми функциями. На международной клавиатуре текстовые наклейки на многих клавишах заменены пиктограммами. Данное руководство основывается на использовании прибора с английской клавиатурой, где названия клавиш обозначены жирным шрифтом и в скобках (например, **[MEAS]**).

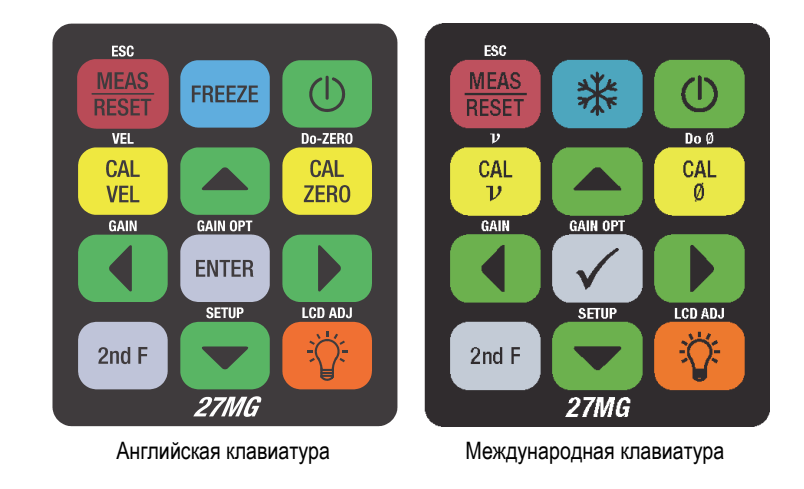

**Рис. 1-4 Клавиатуры 27MG**

<span id="page-26-0"></span>Каждая клавиша обозначает ее основную функцию. Непосредственно над клавишей указана ее вторичная функция, которую можно активировать нажав в начале **[2ndF]**. В данном документе вторичные функции указаны следующим образом: **[2ndF]**, **[Первичная] (Вторичная)**. Например, инструкция по активации функции настройки усиления пишется следующим образом:

#### Нажмите **[2ndF]**, **[] (Gain)**.

Клавиши **[]**, **[]**, **[]** и **[]**, вместе с клавишей **[ENTER]** используются для выбора функций меню или параметров экрана, а также для изменения значения параметров. Используйте клавишу **[MEAS]**, чтобы вернуться к экрану измерений. Желтые клавиши отвечают за калибровку.

В [Табл](#page-27-0). 1 на стр. 28 представлены основные функции клавиатуры 27MG.

<span id="page-27-0"></span>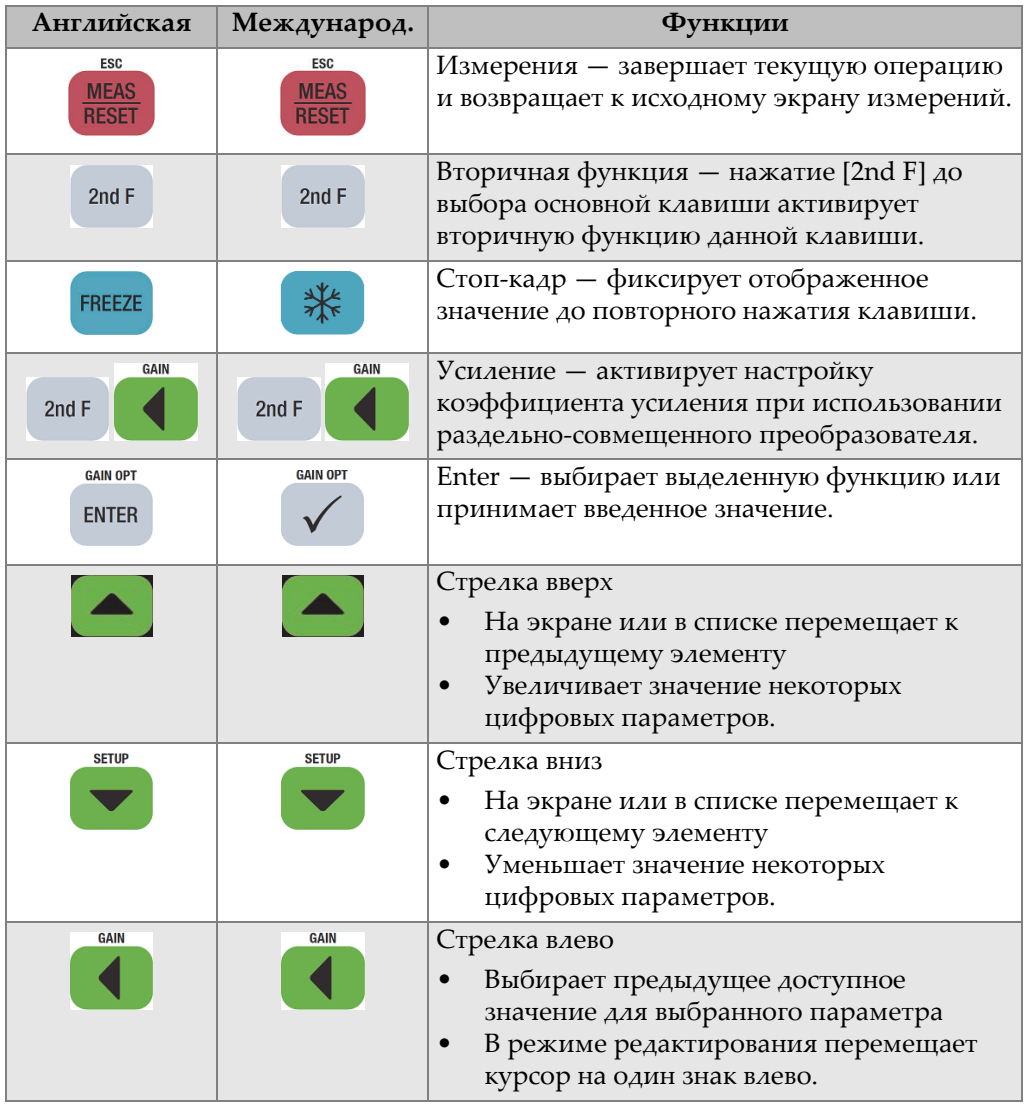

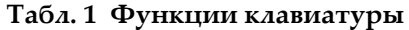

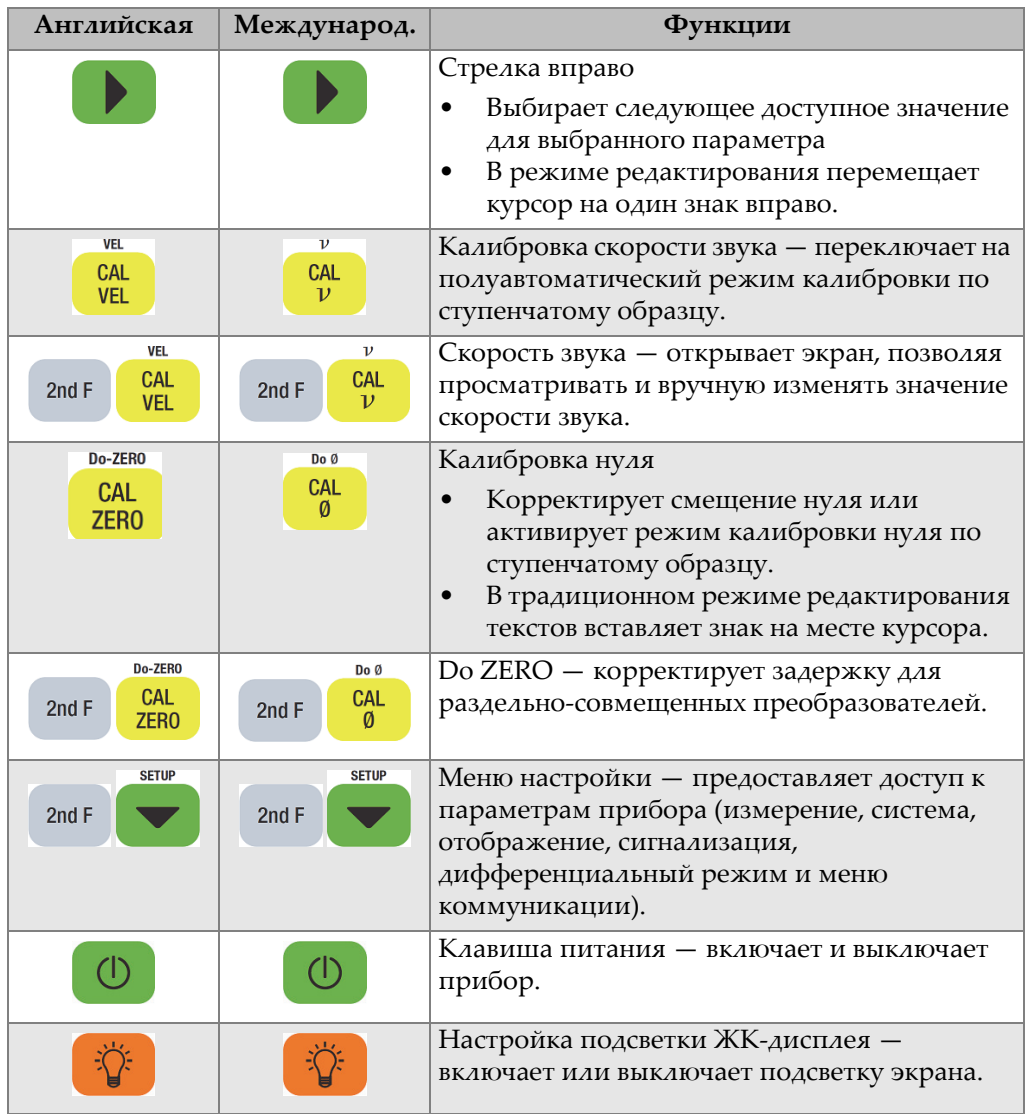

#### **Табл. 1 Функции клавиатуры** *(продолжение)*

# <span id="page-30-0"></span>**2. Требования по электропитанию 27MG**

В данной главе представлены различные источники питания ультразвукового толщиномера 27MG.

### <span id="page-30-1"></span>**2.1 Индикатор питания**

Индикатор заряда батареи всегда отображается в нижнем правом углу экрана. 27MG может питаться от трех батарей типа AA, от компьютера через USBразъем или от 5-вольтового сетевого USB-адаптера (приобретается отдельно).

При использовании батарей, вертикальная зеленая полоса в индикаторе питания указывает на уровень заряда батарей (см. Рис[. 2-1](#page-30-2) на стр. 31). Каждое деление шкалы составляет 25 % заряда.

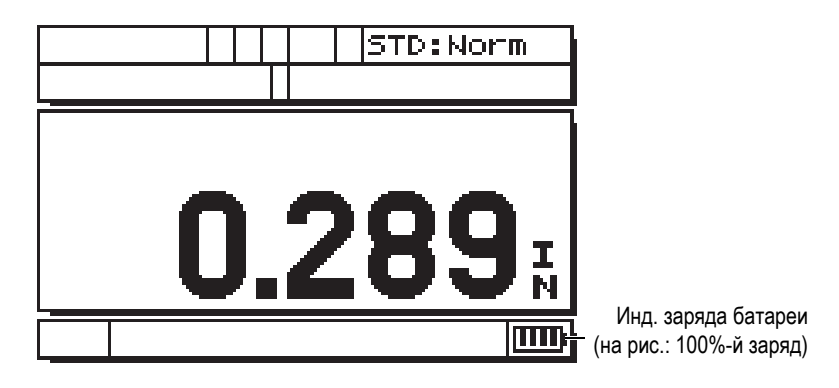

<span id="page-30-2"></span>**Рис. 2-1 Индикатор питания при использовании батарей**

# <span id="page-31-0"></span>**2.2 Батареи**

Ультразвуковой толщиномер 27MG поступает с тремя щелочными батареями типа АА.

27MG может также работать с тремя перезаряжаемыми никельметаллгидридными (NiMH) батареями типа АА. 27MG не перезаряжает никельметаллгидридные батареи. Для подзарядки этих батарей необходимо использовать внешнее зарядное устройство (не включено).

## **2.2.1 Время работы от батареи**

Время работы батарей зависит от типа и возраста батарей, а также от установок толщиномера. Для определения реального времени работы батарей, 27MG был протестирован с настройками среднего уровня (с частотой обновления 4 Гц).

Номинальный срок службы щелочной батареи составляет 150 часов при нормальных условиях (до 30 часов непрерывной работы с подсветкой). Индикатор батареи, расположенный в нижнем правом углу экрана, указывает на оставшийся уровень заряда.

#### **2.2.2 Уровень заряда батареи и хранение батареи**

При полном заряде батареи (100 %) отображаемый индикатор будет полностью заполненным (см. Рис[. 2-1](#page-30-2) на стр. 31).

Если толщиномер 27MG не будет использоваться в течение длительного периода времени, выньте батареи и храните их в соответствии с указанными ниже инструкциями:

- Храните батареи в прохладном, сухом месте.
- Не оставляйте батареи на солнце или в других чрезмерно нагретых местах, например, в салоне автомобиля.

#### **2.2.3 Замена батареи**

Батарейный отсек расположен на задней панели 27MG (см. Рис[. 2-2](#page-32-0) на стр. 33).

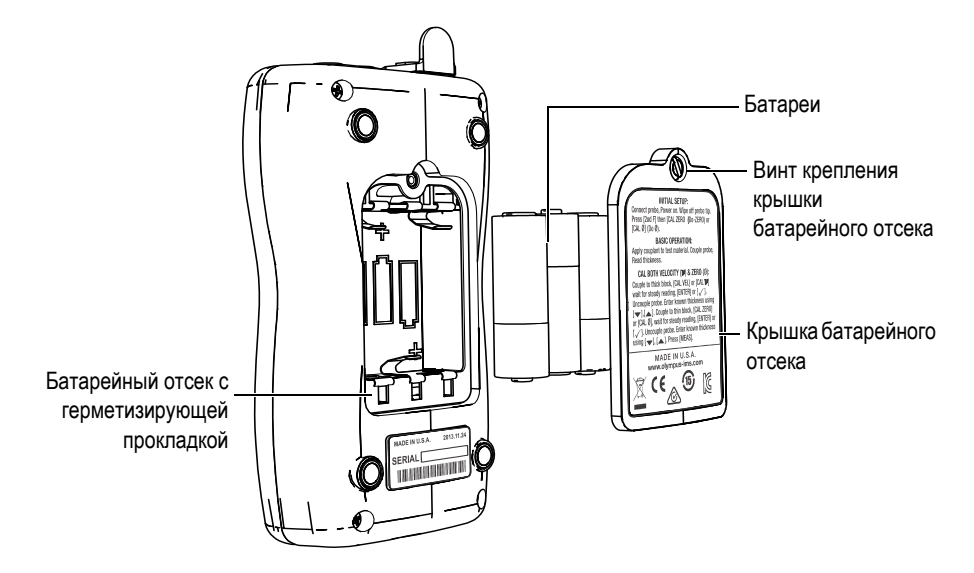

**Рис. 2-2 Открытие батарейного отсека**

<span id="page-32-0"></span>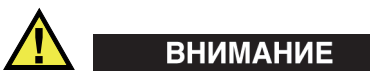

Не меняйте батареи при включенном приборе. Своевременно утилизируйте использованные батареи. Храните батареи вдали от детей. При неправильном обращении, батареи, использованные в данном приборе, могут быть причиной возгорания или химического ожога. Не разбирайте батареи, не допускайте нагрева свыше 50 °C и не пытайтесь сжечь батареи.

#### **Замена батареи**

- 1. Убедитесь, что 27MG выключен.
- 2. Отсоедините все кабели, подсоединенные к 27MG.
- 3. Снимите защитный резиновый чехол, если таковой имеется.
- 4. Вывинтите невыпадающий винт на крышке батарейного отсека, поворачивая его против часовой стрелки.
- 5. Снимите крышку.
- 6. Отсоедините и извлеките из отсека батареи АА.
- 7. Вставьте три новые щелочные батареи AA или перезаряжаемые никельметаллгидридные батареи, предварительно убедившись в правильной полярности для каждой батареи.
- 8. Установите на место крышку батарейного отсека, нажмите на нижнюю часть крышки и поверните крепежный винт по часовой стрелке до упора.

#### **ПРИМЕЧАНИЕ**

Утилизируйте использованные батареи в соответствии с местными правилами.

- 9. Наденьте защитный резиновый чехол (при наличии).
- 10. Нажмите клавишу питания [ **U** ], чтобы включить 27MG.
- 11. Укажите тип используемой батареи с помощью курсорных клавиш Влево/Вправо, затем нажмите **[ENTER]** (см. Рис[. 2-3](#page-33-0) на стр. 34):
	- Выберите **ALKALINE** в случае использования 3-х щелочных батарей АА.
	- Выберите **NiMH** в случае использования 3-х никель-металлгидридных батарей АА.

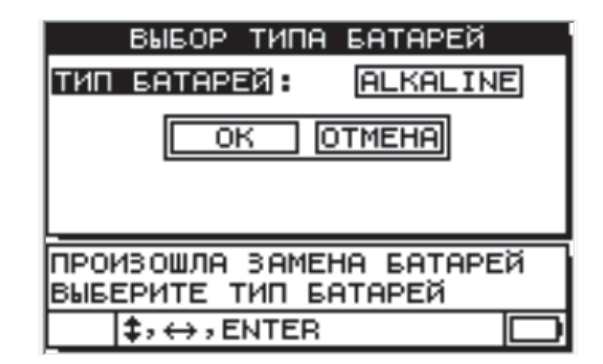

<span id="page-33-0"></span>**Рис. 2-3 Выбор типа батарей**

#### **ПРИМЕЧАНИЕ**

При замене батарей убедитесь, что они полностью заряжены, чтобы обеспечить точность отображаемого индикатором уровня заряда батареи.
# **3. Программные элементы пользовательского интерфейса**

В следующих ниже разделах представлены основные элементы экранов и меню ультразвукового толщиномера 27MG.

# **3.1 Экран измерений**

Основной экран измерений 27MG содержит следующие элементы, представленные на Рис[. 3-1](#page-36-0) на стр. 37:

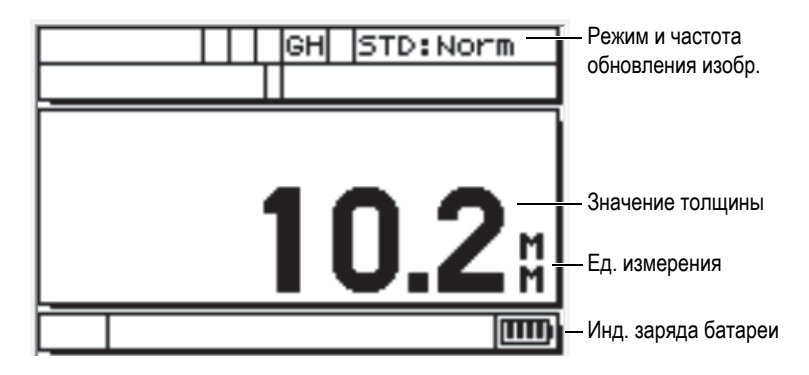

<span id="page-36-0"></span>**Рис. 3-1 Экран измерений**

Экран измерений является основным экраном программного обеспечения 27MG. Из любого уровня ПО можно вернуться к экрану измерений 27MG простым нажатием клавиши **[MEAS]**. Индикатор питания отображается в правом нижнем углу экрана 27MG (подробнее см. в разделе «[Индикатор](#page-30-0) [питания](#page-30-0)» на стр. 31).

В зависимости от контекста и от доступных функций и опций, вокруг экрана, отображающего значения толщины, расположены различные индикаторы и цифровые значения (см. Рис[. 3-2](#page-37-0) на стр. 38). При нажатии комбинации клавиш появляется сообщение-подсказка, которая указывает на нужные клавиши для навигации и выбора пунктов меню.

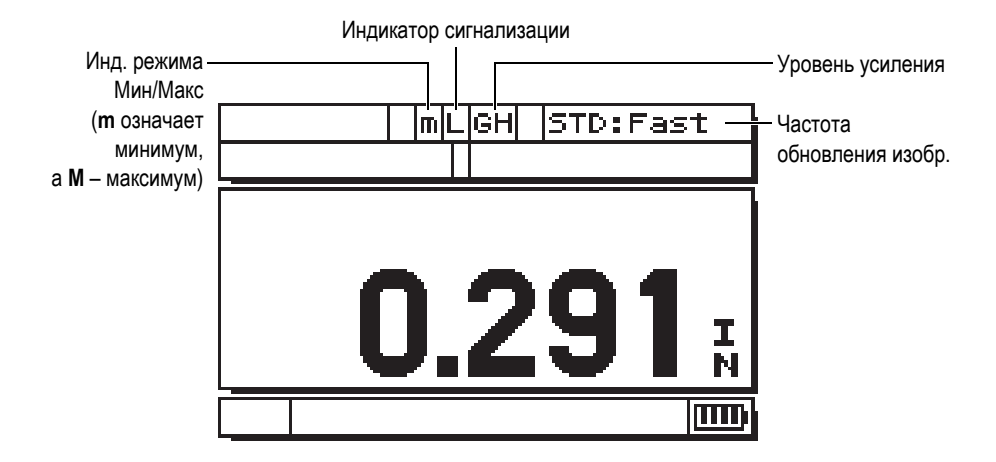

**Рис. 3-2 Другие элементы экрана измерений**

# <span id="page-37-0"></span>**3.2 Экраны параметров**

Конфигурационные параметры 27MG логически сгруппированы по вкладкам, доступным при нажатии клавиши **[2nd F]** и курсорной клавиши Вниз **[] (SETUP)**. На Рис[. 3-3](#page-38-0) на стр. 39 в качестве примера показана вкладка **ИЗМЕР.**

Переход между вкладками осуществляется с помощью курсорных клавиш Вправо/Влево; для выбора параметра внутри вкладки используйте клавиши Вверх/Вниз. Для изменения значения параметра внутри вкладки используйте клавиши Влево/Вправо. Нажмите клавишу **[MEAS]**, чтобы покинуть вкладку **SETUP** и вернуться к экрану измерений.

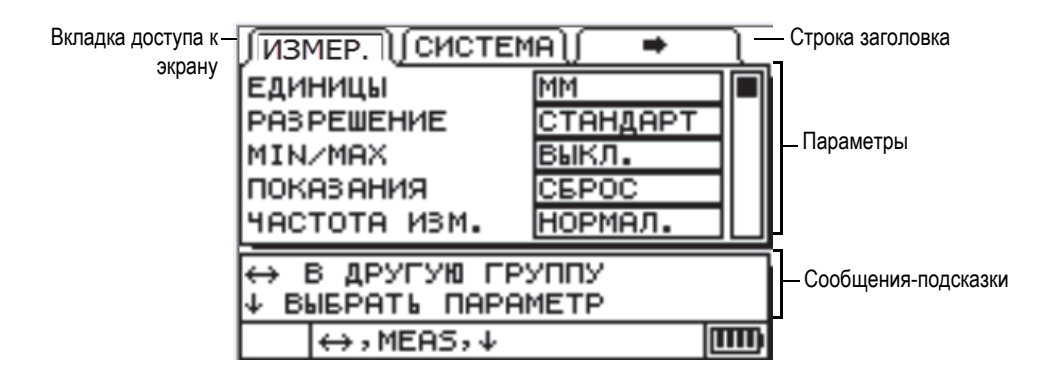

**Рис. 3-3 Пример экрана параметров**

### <span id="page-38-0"></span>**ПРИМЕЧАНИЕ**

В данном документе вышеуказанная процедура резюмируется простой инструкцией по выбору определенного параметра и его значения. Например:

Во вкладке **ИЗМЕР.** установите **ЕДИНИЦЫ** на **ММ**.

# <span id="page-40-1"></span>**4. Начальные установки**

<span id="page-40-0"></span>В данной главе описаны базовые методы измерения 27MG. Толщиномер поступает с завода-изготовителя с заранее заданными настройками по умолчанию, как указано в [Табл](#page-40-0). 2 на стр. 41.

| Настройка                 | Комментарий                                                                                                    |
|---------------------------|----------------------------------------------------------------------------------------------------|
| Стандартное<br>разрешение | $0.01$ MM                                                                                                    |
| Скорость звука            | 5,740 мм/мкс. (приблизительная<br>скорость звука для прилагаемого<br>контрольного образца из<br>углеродистой стали).<br>См. примечание ниже. |
| Режим<br>игнорирования    | При отсутствии измерений экран<br>пуст.                                                                                                    |

**Табл. 2 Настройки по умолчанию**

Данные настройки еще раз показывают насколько прост в эксплуатации толщиномер 27 MG. Более подробное описание настроек по умолчанию вы найдете в следующих разделах руководства. Настройки по умолчанию могут быть изменены после углубленного ознакомления оператора с расширенными функциями прибора.

### **ПРИМЕЧАНИЕ**

Установленное значение скорости звука – это лишь приблизительное значение скорости распространения звука в материале тестового образца. Скорость звука в низкоуглеродистой и среднеуглеродистой стали составляет обычно 5,740 мм/мкс. Поэтому, если значение скорости звука по умолчанию дает неточные результаты при измерении толщины того или иного материала, обратитесь к разделу о калибровке.

Перед началом использования ультразвукового толщиномера 27MG необходимо задать начальные установки.

#### **Начальные установки**

1. Подключите преобразователь к разъему, расположенному в верхней части прибора 27MG.

**ПРИМЕЧАНИЕ** 

При отключении преобразователя беритесь ТОЛЬКО за штепсель кабеля, НИ В КОЕМ СЛУЧАЕ не тяните за сам кабель.

2. Нажмите клавишу питания [ **U** ], чтобы включить прибор.

НЕ устанавливайте преобразователь на тестовый образец. На экране измерений появляется слово **Do--** (см. Рис[. 4-1](#page-42-0) на стр. 43).

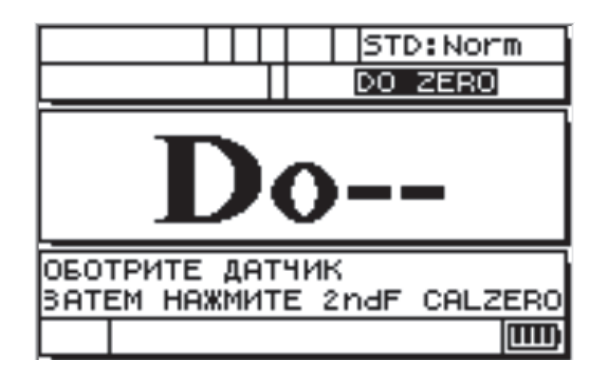

**Рис. 4-1 Компенсация нуля преобразователя**

<span id="page-42-0"></span>Это значит, что нужно выполнить процедуру компенсации нуля преобразователя.

- 3. Удалите контактную жидкость с поверхности преобразователя.
- 4. Нажмите **[2nd F]**, **[CAL ZERO] (Do-ZERO)**.

Прибор отображает нулевое значение, а затем появляется экран измерений (см. Рис[. 4-2](#page-42-1) на стр. 43).

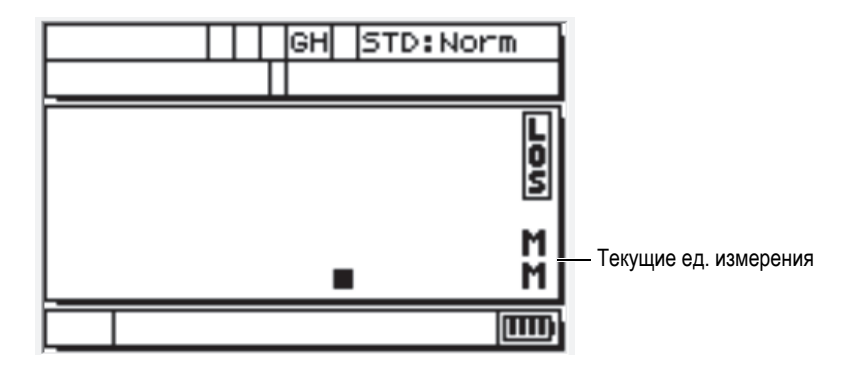

**Рис. 4-2 Экран с нулевым значением**

<span id="page-42-1"></span>5. Толщиномер к работе готов. Текущие единицы измерения отображаются в правой части экрана. Чтобы перейти от одной системы мер (**MM**) к другой (**ДЮЙМ**), нажмите **[2ndF]**, **[] (SETUP)**, а затем **[]**, чтобы выделить

параметр единицы измерения; с помощью клавиш **[**, **]** выберите английскую (дюймы) или метрическую (миллиметры) систему мер.

6. Нажмите клавишу **[MEAS]**.

### **ПРИМЕЧАНИЕ**

Установка начальных параметров не заменяют этап калибровки (см. раздел «Стандартное [калибровочное](#page-44-0) измерение» на стр. 45).

# <span id="page-44-0"></span>**5. Стандартное калибровочное измерение**

Для обеспечения точности измерений того или иного материала, с использованием определенного преобразователя, при определенной температуре, ультразвуковой толщиномер 27MG должен быть правильно откалиброван.

# **5.1 Введение**

В процессе калибровки, толщиномер 27MG конфигурируется для точного измерения конкретного материала при определенной температуре с использованием известного преобразователя. Процедура калибровки включает:

- **Компенсация нуля преобразователя** калибровка времени прохождения звука в каждой линии задержки раздельно-совмещенного преобразователя, которое варьируется в зависимости от типа преобразователя и температуры. Процедура компенсации нуля преобразователя производится каждый раз при включении прибора, смене преобразователя или при существенном изменении температуры датчика.
- **Калибровка скорости звука в материале или CAL VEL**  выполняется с использованием толстого образца измеряемого материала с известной толщиной или требует ввода предварительно установленного значения скорости звука в материале. Данная процедура выполняется для каждого нового типа материала.
- **Калибровка нуля или CAL ZERO**  выполняется с использованием тонкого образца измеряемого материала известной толщины. В отличии от компенсации нуля преобразователя и калибровки скорости звука в материале, данная процедура требуется лишь в тех случаях, когда необходима максимальная точность (более ±0,10 мм). При необходимости, данная процедура выполняется один раз для каждого нового преобразователя и типа материала. Нет необходимости повторять

калибровку нуля при изменении температуры преобразователя; для этого существует компенсация нуля преобразователя.

# **5.2 Компенсация нуля преобразователя**

Этот этап выполняется при появлении сообщения **Do--** и индикатора **DO ZERO** (см. Рис[. 5-1](#page-45-0) на стр. 46).

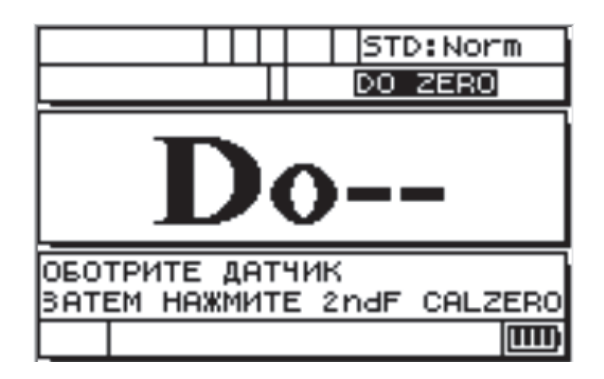

**Рис. 5-1 Экран с сообщением Do--**

<span id="page-45-0"></span>Чтобы выполнить компенсацию нуля преобразователя, протрите преобразователь и нажмите **[2ndF]**, **[CAL ZERO] (Do-ZERO)**. Прибор на мгновение отображает значение калибровки нуля и автоматически переходит в режим измерений. Если температура поверхности измеряемого материала значительно отличается от комнатной температуры, нажмите **[2ndF]**, **[CAL ZERO] (Do-ZERO)** для компенсации температурных изменений преобразователя.

# **5.3 Калибровка нуля и скорости звука в материале**

Процедуры калибровки нуля и калибровки скорости звука можно совместить, используя тонкую и толстую части образца одного материала.

1. Выполните компенсацию нуля преобразователя: для этого протрите поверхность преобразователя и нажмите **[2ndF]**, **[CAL ZERO] (Do-ZERO)** or **[2nd F]**, **[CAL** Ø**] (Do** Ø**)**.

- 2. Установите преобразователь на толстый образец.
- 3. Нажмите клавишу **[CAL VEL]** или **[CAL ]**.
- 4. Если показание толщины стабильно, нажмите **[ENTER]** или **[P]**.
- 5. Уберите преобразователь с поверхности образца и с помощью курсорных клавиш **[]**, **[]**, **[]** и **[]** введите значение толщины толстого образца.
- 6. Установите преобразователь на тонкий образец и нажмите **[CAL ZERO]** или **[Cal Ø]**.
- 7. Если показание толщины стабильно, нажмите **[ENTER]** или **[]**.
- 8. Уберите преобразователь с поверхности образца и с помощью курсорных клавиш **[]**, **[]**, **[]** и **[]** введите значение толщины тонкого образца.
- 9. Нажмите клавишу **[MEAS]**, чтобы завершить калибровку и перейти в режим измерений.

### **ПРИМЕЧАНИЕ**

Калибровка скорости звука всегда осуществляется с использованием толстого образца, тогда как для калибровки нуля требуется тонкий образец.

### **ПРИМЕЧАНИЕ**

Перед калибровкой полученное значение толщины тонкого образца должно находиться в пределах ±0,20 мм от реальной толщины. Если данное значение в два или более раза превосходит реальную толщину тонкого калибровочного образца, при корректном приближенном значении скорости звука, – это значит, что толщиномер *дублирует* показания, т.е. измеряет по второму или третьему эхо-сигналу. В таком случае, во избежание ошибок, не следует выполнять калибровку нуля, ни калибровку скорости звука в материале. Сначала нужно устранить причину дублирования. Причиной может быть слишком маленькая толщина калибровочного образца (выходящая за пределы возможностей преобразователя), неисправность преобразователя или толщиномера.

# **5.4 Калибровка скорости звука в материале**

Калибровка скорости звука в материале производится, когда скорость звука неизвестна; с использованием калибровочного образца, выполненного из того же материала, что измеряемый объект. Если скорость звука в материале известна, введите данное значение сразу в толщиномер.

### **5.4.1 Если скорость звука в материале неизвестна**

Для калибровки скорости звука в материале используется калибровочный образец, сделанный из того же материала, что измеряемый объект. Толщина толстого образца должна быть приблизительно равна толщине самой толстой части измеряемого материала; образец должен иметь гладкую, ровную и параллельную поверхность с обеих сторон. Толщина образца должна быть известна (см. Рис[. 5-2](#page-47-0) на стр. 48).

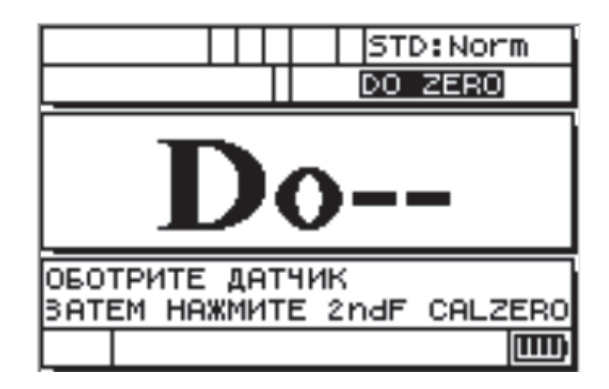

**Рис. 5-2 Экран с неизвестным значением скорости звука**

#### <span id="page-47-0"></span>**Калибровка скорости звука в материале (если значение неизвестно)**

- 1. Выполните компенсацию нуля преобразователя: для этого протрите поверхность преобразователя и нажмите **[2n dF]**, **[CAL ZERO] (Do-ZERO)**.
- 2. Установите преобразователь на образец.
- 3. Нажмите клавишу **[CAL VEL]**.
- 4. Если показание толщины стабильно, нажмите **[ENTER]**.
- 5. Уберите преобразователь с поверхности образца и с помощью курсорных клавиш **[]**, **[]**, **[]** и **[]** введите толщину образца.
- 6. Нажмите клавишу **[MEAS]**, чтобы завершить калибровку и перейти в режим измерений.

Если при переходе в режим измерений прибор издает звуковые сигналы, это значит, что в процессе калибровки произошла ошибка и скорость звука не поменялась. Скорее всего, было введено неправильное значение толщины.

В любое время, в режиме измерений или после калибровки скорости звука, вы можете нажать **[2ndF]**, **[CAL VEL] (VEL)** для просмотра и сохранения значения скорости звука в данном конкретном материале. В дальнейшем, при измерении этого материала, введите данное значение скорости звука (с помощью курсорных клавиш) без использования образца.

### **ПРИМЕЧАНИЕ**

Скорость звука в материале изменяется вместе с температурой. Для обеспечения максимальной точности, калибровочный образец должен иметь приблизительно ту же температуру, что и измеряемые образцы.

### **5.4.2 Если скорость звука в материале известна**

Если вам известна скорость звука в измеряемом материале, вы можете сразу ввести это значение, без выполнения вышеописанной процедуры калибровки CAL VEL.

### **Калибровка скорости звука в материале (если значение известно)**

- 1. Находясь в режиме измерений, нажмите клавиши **[2ndF]**, **[CAL VEL] (VEL)**. На экране появится текущее значение скорости звука.
- 2. Данное показание можно изменить, используя курсорные клавиши **[]**, **[]**,  $[$  $\{$   $\{$ } $\{$  $\}$  $\{$  $\}$  $\{$  $\}$  $\{$  $\}$  $\{$  $\}$  $\{$  $\}$  $\{$  $\}$  $\{$  $\}$  $\{$  $\}$  $\{$  $\}$  $\{$  $\}$  $\{$  $\}$  $\{$  $\}$  $\{$  $\}$  $\{$  $\}$  $\{$  $\}$  $\{$  $\}$  $\{$  $\}$  $\{$  $\}$  $\{$  $\}$  $\{$  $\}$  $\{$  $\}$
- 3. Нажмите клавишу **[MEAS]**, чтобы подтвердить значение и перейти в режим измерений Если выключить прибор, не нажав предварительно клавишу **[MEAS]**, значение скорости звука не будет обновлено и вернется к предыдущему показанию.

# **5.5 Калибровка нуля**

Для осуществления калибровки нуля потребуется калибровочный образец, выполненный из материала контролируемого объекта. Толщина тонкого образца должна быть приблизительно равна толщине самой тонкой части измеряемого материала. Если поверхность измеряемого материала неровная, необходимо придать шероховатость поверхности калибровочного образца для воспроизведения реальных характеристик контролируемой детали. Шероховатая поверхность обычно снижает точность измерений, но имитация реальных условий поверхности на калибровочном образце может помочь улучшить результаты. Толщина образца должна быть точно известна.

### **Процедура калибровки нуля**

- 1. Выполните компенсацию нуля преобразователя: для этого протрите поверхность преобразователя и, находясь в режиме измерений, нажмите **[2ndF]**, **[CAL ZERO] (Do-ZERO)**.
- 2. Установите преобразователь на образец.
- 3. Нажмите клавишу **[CAL ZERO]**.
- 4. Если показание толщины стабильно, нажмите **[ENTER]**. Клавиша **[ENTER]** не сработает, если отображается индикатор потери сигнала **LOS**.
- 5. Уберите преобразователь с поверхности образца и с помощью курсорных клавиш **[]**, **[]**, **[]** и **[]** введите толщину образца.
- 6. Нажмите клавишу **[MEAS]**, чтобы завершить калибровку и перейти в режим измерений. Если выключить прибор, предварительно не нажав клавишу **[MEAS]**, значение нуля не будет обновлено и сохранит предыдущее показание.

Если при переходе в режим измерений прибор издает долгий звуковой сигнал, это значит, что в процессе калибровки произошла ошибка и нулевое значение не изменилось. Скорее всего, было введено неправильное значение толщины.

# **6. Измерения**

После установки начальных параметров толщиномера 27MG (см. раздел «[Начальные](#page-40-1) установки» на стр. 41) и успешного выполнения калибровки (см. раздел «Стандартное [калибровочное](#page-44-0) измерение» на стр. 45) можно приступать к измерениям.

#### **Процедура измерения**

1. Нанесите контактную жидкость на тестовый образец или контролируемую деталь.

### **BAXHO**

Как правило, чем ровнее поверхность материала, тем тоньше слой жидкости. Для неровных поверхностей лучше использовать более густые контактные жидкости, такие как гель или жир. Для измерения высоконагретых материалов требуются консистентные контактные жидкости.

- 2. Немного нажимая на преобразователь, установите его на тестируемый образец; постарайтесь зафиксировать ПЭП на поверхности материала.
- 3. Снимите показания измеренной толщины материала.

### **ПРИМЕЧАНИЕ**

Для большей точности результатов выполните калибровку скорости звука и калибровку нуля.

# **7. Дополнительные функции толщиномера 27MG**

Ультразвуковой толщиномер 27MG предоставляет несколько дополнительных функциональных возможностей. Данные характеристики не являются обязательными для базовой эксплуатации прибора; тем не менее, эти функции делают толщиномер универсальным гибким прибором для неразрушающего контроля.

С клавиатуры прибора открывается доступ к следующим дополнительным функциям прибора:

- Подсветка
- Фиксация (стоп-кадр)
- Настройка усиления
- Оптимизация чувствительности усиления материала
- Восстановление значения усиления по умолчанию

Другие дополнительные функции доступны в режиме настройки. Для доступа или редактирования этих функций нажмите **[2ndF]**, **[] (SETUP)**.

Данные функции включают:

- Выбор единиц измерения (дюймы или миллиметры)
- Разрешение
- Режим Мин/Макс
- Hold/Blank (Сохр./Игнор.)
- Частота измерения
- CAL Lock (Блокировка калибровки)
- Звуковой сигнал
- Время простоя
- Radix (Разделитель)
- Режим подсветки
- Сигнализация
- Дифференциальный режим
- Сброс

# **7.1 Настройка подсветки**

Встроенная подсветка необходима для равномерного освещения матрицы ЖК-дисплея. Используется для улучшения читабельности в условиях слабой освещенности.

#### **Включение/выключение подсветки**

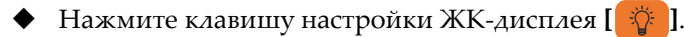

Можно выбрать энергосберегающий режим подсветки дисплея, который включает освещение во время измерения и выключается в течение пяти секунд после потери сигнала LOS.

#### **Функция автоматического отключения подсветки**

- 1. Нажмите **[2nd F]**, **[] (SETUP)**.
- 2. Выберите режим **СИСТЕМА** с помощью клавиши **[]** .
- 3. Используя клавишу **[]**, выберите режим **ПОДСВЕТКА**.
- 4. Клавиши **[]** и **[]** используются для перехода между **СТАНДАРТ.** и **АВТО** режимами.
- 5. Нажмите клавишу **[MEAS]**, чтобы вернуться к режиму измерений с новыми настройками.

#### **Настройка контрастности**

Данная функция позволяет настроить контрастность (яркость) экрана ультразвукового толщиномера 27MG.

#### **Настройка контрастности изображения**

- 1. В режиме измерений, нажмите **[2nd F]**, **[ ] (LCD ADJ)**.
- 2. С помощью клавиши **[]** или **[]** отрегулируйте контрастность.

3. Нажмите **[ENTER]**, чтобы выйти из режима настройки контрастности экрана.

# **7.2 Активация режима Стоп-кадр**

Функция Стоп-кадр позволяет «замораживать» (фиксировать) отображаемый на экране результат при нажатии клавиши **[FREEZE]**. Чтобы вернуться в текущий режим измерений, повторно нажмите **[FREEZE]** или клавишу **[MEAS]**. Данная функция позволяет оператору при необходимости удерживать на экране полученное значение толщины, а также сокращает время простоя преобразователя во время измерения толщины на горячих поверхностях. Функция Стоп-кадр может использоваться в режиме Мин/Макс.

# **7.3 Настройка усиления**

Функция настройки коэффициента усиления позволяет увеличивать или уменьшать стандартную чувствительность измерения на заданное число (приблизительный шаг регулировки: 10 дБ – высокий коэффициент усиления и −6 дБ – малый коэффициент усиления). Данная функция используется в тех случаях, когда требуется чувствительность больше или меньше значения по умолчанию, и когда предпочтительно увеличение чувствительности на фиксированный шаг, нежели пропорционально к коэффициенту измеренного шума. Использование функции настройки усиления рекомендуется при измерении толщины на горячих поверхностях.

### **Конфигурация значения усиления по умолчанию**

 В режиме измерений нажмите **[2ndF]**, **[] (GAIN)** для переключения между **GAIN HIGH** (высокий коэффициент усиления), **GAIN LOW** (малый коэффициент усиления) и **DEFAULT GAIN** (усиление по умолчанию).

# **7.4 Оптимизация чувствительности усиления материала**

Функция оптимизации чувствительности усиления материала позволяет увеличить или уменьшить стандартную чувствительность измерения в зависимости от уровня измеренного максимального шума в комбинации преобразователь-материал. Как правило, ультразвуковой толщиномер 27MG настраивает усиление приемника в зависимости от типа преобразователя и

характеристик полученного эхо-сигнала. Кроме того, каждый тип преобразователя определяет свой максимальный коэффициент усиления, чтобы шум от преобразователя или материала не был интерпретирован как эхосигнал толщины. Данная функция особенно удобна при измерении толщины корродированных металлов. Однако, в некоторых случаях, рекомендуется изменить заданные пороговые значения чувствительности.

Функция оптимизации чувствительности усиления материала оптимизирует измерение уровня шума в материале, а не просто увеличивает или уменьшает коэффициент усиления. Когда преобразователь находится на толстом образце исследуемого материала, прибор измеряет пиковое значение уровня шума вплоть до заданного значения толщины (среднее значение толщины, которое обычно меньше измеряемого значения). Затем коэффициент усиления автоматически подстраивается таким образом, чтобы обеспечить минимальную, но достаточную для определения толщины, величину сигнала, отраженного от задней стенки, без зацикливания на сигнале шума.

Процедура оптимизации чувствительности может дать разные результаты в зависимости от характеристик измеряемого материала. В случае гранулярных материалов (чугун) или материалов с высоким поверхностным шумом (алюминий) данная процедура может вызвать уменьшение чувствительности. При измерении горячих неровных поверхностей или других материалов с высоким затуханием, но с низким уровнем шума, данная процедура может вызвать увеличение чувствительности.

### **Автоматическая оптимизация чувствительности усиления материала**

- 1. В режиме измерений нажмите **[2ndF]**, **[ENTER] (GAIN OPT)**. На экране толщиномера появится значение 0,000.
- 2. С помощью курсорных клавиш **[]**, **[]**, **[]** и **[]** установите приблизительную толщину стенки. Лучше поставить меньшее значение предполагаемой толщины.
- 3. Установите преобразователь на образец и нажмите **[MEAS]**. После завершения оптимизации чувствительности толщиномер возвращается в режим измерений. Отображаемый индикатор **GO** (Gain Optimized оптимизированное усиление) показывает, что усиление установлено не на значение по умолчанию, а отредактировано в зависимости от ситуации.

## **7.5 Восстановление значения усиления по умолчанию**

Можно вернуть значение усиления по умолчанию.

**Для этого выполните следующее:**

Нажмите **[2nd F]**, **[] (GAIN)**.

# **7.6 Конфигурация настроек измерения**

Меню настроек измерения позволяет оператору активировать/деактивировать дополнительные функции ультразвукового толщиномера 27MG.

Меню настроек измерения включает следующие параметры:

- Единицы измерения
- Разрешение
- Режим Мин/Макс
- Hold/Blank (Сохр./Игнор.)
- Частота измерения
- CAL Lock (Блокировка калибровки)

### **7.6.1 Изменение единиц измерения**

Оператор может переключаться между английской системой мер измерения (дюйм) и метрической системой (мм).

#### **Изменение единиц измерения**

- 1. Нажмите **[2ndF] [] (SETUP)** для отображения режимов настройки.
- 2. С помощью клавиш **[**, **]** выделите режим **MEAS** (ИЗМ.).
- 3. С помощью клавиши **[]**, перейдите к параметру **ЕДИНИЦЫ** и, используя клавиши **[**, **]**, выберите (**ДЮЙМ**) или (**ММ**).
- 4. Нажмите **[MEAS]**, чтобы вернуться в режим измерений.

## **7.6.2 Изменение разрешения**

Разрешение – величина, определяющая количество точек (элементов растрового изображения) на единицу площади.

Пользователь может выбрать **СТАНДАРТ.** (0,01 мм) или **НИЗК.** (0,1 мм) разрешение.

#### **Изменение разрешения**

- 1. Нажмите **[2ndF] [] (SETUP)** для отображения режимов настройки.
- 2. С помощью клавиш **[**, **]** выделите режим **MEAS** (ИЗМ.).
- 3. С помощью клавиши **[]** перейдите к параметру **РАЗРЕШЕНИЕ** и, используя клавиши **[**, **]**, выберите **СТАНДАРТ.** или **НИЗК**.
- 4. Нажмите **[MEAS]**, чтобы вернуться в режим измерений.

## **7.6.3 Конфигурация режима Мин/Макс**

Режим Мин/Макс устанавливает минимальный (**МИН**) или максимальный (**МАКС**) режим сканирования. Данная функция позволяет сканировать поверхность и быстро определять минимальную и максимальную толщину изделия.

Режим Мин отображает толщину в реальном времени, а при потере сигнала (LOS) вызывает минимальное значение толщины. Текущие значения толщины отображаются в заполненной форме, а вызванные минимальные значения – в контурной. Минимальные значения сохраняются во временной памяти до тех пор, пока их не заменят новые минимальные значения или пока вы не нажмете клавишу **[MEAS]**, чтобы сбросить минимальное значение. При выборе **МИН** толщиномер 27MG автоматически переходит в режим быстрого обновления данных (20 Гц).

Режим Макс отображает текущее значение толщины и вызывает максимальное значение при потере сигнала (LOS). Текущие значения толщины отображаются в заполненной форме, а вызванные максимальные значения – в контурной. Максимальное значение сохраняется во временной памяти до его замены новым максимальным значением или до сброса максимального значения с помощью клавиши **[MEAS]**. При выборе **МАКС** толщиномер 27MG автоматически переходит в режим быстрого обновления данных (20 Гц).

#### **Конфигурация режима Мин/Макс**

- 1. Нажмите **[2ndF] [] (SETUP)** для отображения режимов настройки.
- 2. С помощью клавиш **[**, **]** выделите режим **MEAS** (ИЗМ.).
- 3. Используя клавишу **[]**, перейдите к параметру **МИН/МАКС** и с помощью клавиш **[**, **]** установите **ВЫКЛ**, **МИН** или **МАКС**.
- 4. Нажмите **[MEAS]**, чтобы вернуться в режим измерений.

# **7.6.4 Конфигурация режима Hold/Blank (Сохр/Игнор)**

Элементы управления в режиме Hold/Blank:

- **HOLD**: При отсутствии измерений (LOS), на экране толщиномера сохраняется последнее полученное показание.
- **BLANK**: При отсутствии измерений (LOS), на экране толщиномера ничего не отображается.

27MG по умолчанию установлен на режим BLANK при отсутствии измерений. При выборе **HOLD** текущие (активные) значения толщины обозначаются сплошной линией, а сохраненные значения — пунктирным шрифтом.

### **Настройка режима Hold/Blank (Сохр/Игнор)**

- 1. Нажмите **[2ndF] [] (SETUP)** для отображения режимов настройки.
- 2. С помощью клавиш **[**, **]** выделите режим **MEAS** (ИЗМ.).
- 3. С помощью клавиши **[]** перейдите к параметру **HOLD/BLANK** и, используя стрелки **[**, **]**, выберите **BLANK** или **HOLD**.
- 4. Нажмите **[MEAS]**, чтобы вернуться в режим измерений.

## **7.6.5 Конфигурация частоты измерения**

Данный параметр позволяет оператору редактировать частоту обновления данных измерения. Можно выбрать **СТАНДАРТ.** (4 Гц) или **БЫСТР.** (20 Гц) режим.

### **ПРИМЕЧАНИЕ**

Выбор быстрого режима обновления данных может значительно сократить время работы батареи толщиномера 27MG.

#### **Изменение частоты обновления данных**

- 1. Нажмите **[2ndF] [] (SETUP)** для отображения режимов настройки.
- 2. С помощью клавиш **[**, **]** выделите режим **MEAS** (ИЗМ.).
- 3. С помощью клавиши **[]** перейдите к параметру **ЧАСТОТА ОБНОВЛЕНИЯ** и, используя стрелки **[**, **]**, выберите режим: **СТАНДАРТ.** (4 Гц) или **БЫСТР.** (20 Гц).
- 4. Нажмите **[MEAS]**, чтобы вернуться в режим измерений.

## **7.6.6 Активация функции CAL LOCK (Блокировка калибровки)**

Функция **CAL LOCK** позволяет блокировать внесение изменений в калибровку толщиномера, если параметр **CAL LOCK** активирован. При попытке изменить калибровочные значения прибора, тогда как функция блокировки активирована, появляется сообщение **CAL LOCK**.

### **Активация функции CAL LOCK**

- 1. Нажмите **[2ndF] [] (SETUP)** для отображения режимов настройки.
- 2. С помощью клавиш **[**, **]** выделите режим **MEAS** (ИЗМ.).
- 3. С помощью клавиши **[]** перейдите к параметру **CAL LOCK** и, используя клавиши-стрелки **[**, **]**, установите **ВЫКЛ** или **ВКЛ**.
- 4. Нажмите **[MEAS]**, чтобы вернуться в режим измерений.

# **7.7 Конфигурация системных настроек**

Системные настройки позволяют активировать/деактивировать различные конфигурации ультразвукового толщиномера 27MG. Эти настройки находятся в меню **СИСТЕМА**.

Вкладка **СИСТЕМА** предоставляет доступ к следующим функциям:

- Звуковой сигнал
- Время простоя
- Radix (Разделитель)
- Режим подсветки

## **7.7.1 Настройка звукового сигнала**

Данная функция позволяет включать или выключать звуковой сигнал толщиномера 27MG.

Звуковой сигнал включен по умолчанию: при каждом нажатии клавиши или срабатывании сигнализации толщиномер издает звук.

#### **Настройка звукового сигнала**

- 1. Нажмите **[2nd F] [] (SETUP)** для отображения режимов настройки.
- 2. С помощью клавиш **[**, **]** выделите **СИСТЕМА**.
- 3. С помощью клавиши **[]** перейдите к параметру **ЗВУК.СИГНАЛ** и, используя клавиши-стрелки **[**, **]**, установите **ВЫКЛ** или **ВКЛ**.
- 4. Нажмите **[MEAS]**, чтобы вернуться в режим измерений.

### **7.7.2 Конфигурация параметра Время простоя**

Данный параметр позволяет активировать (**ВКЛ**) или деактивировать (**ВЫКЛ**) функцию автоматического выключения **АВТО ВЫКЛ**.

Если параметр **ВРЕМЯ ПРОСТОЯ** установлен на **ВКЛ**, толщиномер 27MG автоматически выключается после шести минут бездействия.

Если **ВРЕМЯ ПРОСТОЯ** установлено на **ВЫКЛ**, толщиномер 27MG остается включенным до тех пор, пока его не выключит пользователь или пока полностью не разрядится батарея.

### **Изменение параметра Время простоя**

- 1. Нажмите **[2nd F] [] (SETUP)** для отображения режимов настройки.
- 2. С помощью клавиш **[**, **]** выделите **СИСТЕМА**.
- 3. С помощью клавиши **[]** перейдите к параметру **ВРЕМЯ ПРОСТОЯ** и, используя клавиши-стрелки **[**, **]**, установите **ВЫКЛ** или **ВКЛ**.

4. Нажмите **[MEAS]**, чтобы вернуться в режим измерений.

## **7.7.3 Изменение параметра Radix (разделитель)**

Данный параметр позволяет оператору выбрать тип разделителя (знак, разделяющий целую и дробную часть числа).

Во многих странах используется запятая (,). Например: 1,25 мм. В США разделителем является точка (.) Например: 0.123 дюйма.

#### **Изменение типа разделителя**

- 1. Нажмите **[2ndF] [] (SETUP)** для отображения режимов настройки.
- 2. С помощью клавиш [4,  $\blacktriangleright$ ] выделите вкладку Система.
- 3. С помощью клавиши **[]** перейдите к параметру **РАЗДЕЛИТЕЛЬ** и, используя клавиши-стрелки **[**, **]**, установите **ТОЧКА** или **ЗАПЯТАЯ**.
- 4. Нажмите **[MEAS]**, чтобы вернуться в режим измерений.

### **7.7.4 Изменение режима подсветки**

Данный параметр позволяет задать режим подсветки.

Если **ПОДСВЕТКА** установлена на **ОБЫЧНЫЙ** режим, она будет оставаться включенной до ее выключения пользователем.

Если параметр **ПОДСВЕТКА** установлен на **АВТО**, подсветка включается при отображении значения толщины на экране и автоматически выключается при потере сигнала (LOS).

#### **Изменение режима подсветки**

- 1. Нажмите **[2ndF] [] (SETUP)** для отображения режимов настройки.
- 2. С помощью клавиш **[**, **]** выделите **СИСТЕМА**.
- 3. С помощью клавиши **[]** перейдите к параметру **ПОДСВЕТКА** и, используя клавиши **[**, **]**, выберите **ОБЫЧНЫЙ** или **АВТО**.
- 4. Нажмите **[MEAS]**, чтобы вернуться в режим измерений.

# **7.8 Установка порогов сигнализации (высокий/низкий)**

Данная функция позволяет устанавливать высокий и низкий пороги сигнализации.

Если значение толщины ниже низкого порога сигнализации или выше высокого порога сигнализации, издается звуковой сигнал и отображается один из следующих индикаторов сигнализации:

**• A**

Индикатор **A** отображается, когда сигнализация активирована, но не выходит за пороговый уровень.

**• L**

Индикатор **L** отображается в режиме низкого порога сигнализации.

**• H**

Индикатор **H** отображается, когда сигнал выходит за пороги сигнализации.

### **ПРИМЕЧАНИЕ**

Режим сигнализации и дифференциальный режим взаимоисключаемы (они не могут использоваться одновременно). Если одна из этих функций активирована, она автоматически выключается при активировании второй функции.

### **Активация высокого/низкого порога сигнализации**

- 1. Нажмите **[2ndF] [] (SETUP)** для отображения режимов настройки.
- 2. С помощью клавиш **[**, **]** выберите режим **СИГН**.
- 3. С помощью клавиши **[]** перейдите к параметру **ENABLE** (Актив.) и, используя клавиши **[**, **]** выберите **ВКЛ** или **ВЫКЛ**.
- 4. Нажмите клавишу **[]**, чтобы выбрать **LO-ALARM**, затем нажмите **[]** и с помощью стрелок **[]**, **[]**, **[]**, **[]** задайте низкий порог сигнализации.
- 5. Нажмите **[ENTER]**, чтобы выбрать **HI-ALARM**, затем нажмите **[]** и с помощью стрелок **[]**, **[]**, **[]**, **[]** задайте высокий порог сигнализации.
- 6. Нажмите **[MEAS]**, чтобы вернуться в режим измерений.

# **7.9 Активация дифференциального режима**

Данный режим позволяет оператору устанавливать дифференциальную точку (**ДИФФ.**).

В дифференциальном режиме толщиномер отображает разницу между контрольным и текущим значением толщины. Отображаемый индикатор **D** указывает на активированный дифференциальный режим.

### **ПРИМЕЧАНИЕ**

Режим сигнализации и дифференциальный режим взаимоисключаемы (они не могут использоваться одновременно). Если одна из этих функций активирована, она автоматически выключается при активировании второй функции.

### **Активация дифференциального режима**

- 1. Нажмите **[2ndF] [] (SETUP)** для отображения режимов настройки.
- 2. С помощью клавиш [◆, ▶] выделите режим ДИФФ.
- 3. С помощью клавиши **[]** перейдите к параметру **ENABLE** (Актив.) и, используя клавиши **[**, **]** выберите **ВКЛ** или **ВЫКЛ**.
- 4. Нажмите **[ENTER]** и с помощью клавиши **[]** выберите **ДИФФ. ЗНАЧЕНИЕ**. Используйте клавиши **[]**, **[]**, **[]** и **[]** для выбора **ДИФФ.** значения.
- 5. Нажмите **[MEAS]**, чтобы вернуться в режим измерений.

# **7.10 Сброс параметров толщиномера**

Данная функция используется для сброса системных настроек толщиномера 27MG и восстановление заводских настроек. Сброс настроек возможен для следующих параметров: измерение, матрица и база данных.

## **7.10.1 Сброс параметров измерения**

Данная функция используется для сброса параметров измерения и восстановления настроек по умолчанию.

Параметры и их значения по умолчанию:

- Скорость звука в материале (0.5740 дюйм/мкс)
- Нулевое положение преобразователя
- Опция измерения (стандарт.)
- Единицы измерения (дюймы)
- Разрешение (стандарт.)
- Режим Мин/Макс (выкл.)
- Режим Сохр./Игнор. (игнорирование)
- Частота измерения (обычная)
- Блокировка калибровки (выкл.)
- Звуковой сигнал (вкл.)
- Время простоя (вкл.)
- Разделитель (точка)
- Режим подсветки (обычный)
- Сигнализация (выкл.) Значения по умолчанию: низкий порог 0.000; высокий порог 25,000
- Дифференциальный режим (выкл.) Значение по умолчанию: 0,000

#### **Сброс параметров измерения**

- 1. Нажмите **[2nd F] [] (SETUP)** для отображения режимов настройки.
- 2. С помощью клавиш **[**, **]** выделите режим **СБРОС**.
- 3. Используя клавишу **[]**, перейдите к параметру **СБРОС ИЗМЕРЕНИЯ** и нажмите **[ENTER]**.
- 4. С помощью клавиш **[**, **]** выберите **СБРОС** или **ОТМЕНА** и нажмите **[ENTER]**.
- 5. Нажмите **[MEAS]**, чтобы вернуться в режим измерений.

## **7.10.2 Сброс всех параметров толщиномера**

Данная функция используется для сброса всех параметров прибора и восстановления настроек по умолчанию.

### **ПРИМЕЧАНИЕ**

Будьте внимательны: данная функция сбрасывает все параметры толщиномера и устанавливает настройки по умолчанию.

#### **Сброс параметров прибора**

- 1. Нажмите **[2nd F] [] (SETUP)** для отображения режимов настройки.
- 2. С помощью клавиш **[**, **]** выделите режим **СБРОС**.
- 3. Используя клавишу **[]**, перейдите к параметру **ПОЛНЫЙ СБРОС** и нажмите **[ENTER]**.
- 4. С помощью клавиш **[**, **]** выберите **СБРОС** или **ОТМЕНА** и нажмите **[ENTER]**.
- 5. Нажмите **[MEAS]**, чтобы вернуться в режим измерений.

# **8. Технические характеристики**

[Табл](#page-66-0). 3 на стр. 67 В данной главе представлены общие характеристики ультразвукового толщиномера 27MG.

<span id="page-66-0"></span>

| Параметр                                                   | Значение                                                                                                  |  |
|------------------------------------------------------------|----------------------------------------------------------------------------------------------------|--|
| Измерения                                                  |                                                                                                    |  |
| Режим измерения с<br>использованием Р-С<br>преобразователя | Временной интервал от прецизионной задержки<br>после импульса возбуждения до первого эхо-сигнала          |  |
| Диапазон измеряемых толщин                                 | от 0,50 до 635 мм, в зависимости от материала,<br>преобразователя, качества поверхности, температуры.     |  |
| Диапазон скорости<br>распространения звука в<br>материале  | от 0,508 до 18,699 мм/мкс                                                                                 |  |
| Разрешающая способность<br>(выбираемая)                    | Низкая: 0,1 мм<br>Стандартная: 0,01 мм                                                                    |  |
| Частотный диапазон<br>преобразователя                      | от 2,25 до 10 МГц (-3 дБ)                                                                                 |  |
| Общие                                                      |                                                                                                    |  |
| Диапазон рабочих температур                                | от -10 °С до 50 °С                                                                                        |  |
| Клавиатура                                                 | Герметичная, с цветовой кодировкой;<br>тактильная и звуковая обратная связь.                              |  |
| Корпус                                                     | Ударопрочный, водонепроницаемый; с герметично<br>уплотненными разъемами. Соответствует стандарту<br>IP65. |  |
| Габариты (Ш × В × Г)                                       | $84,0 \times 152,4 \times 39,6$ MM                                                                        |  |

**Табл. 3 Технические характеристики**

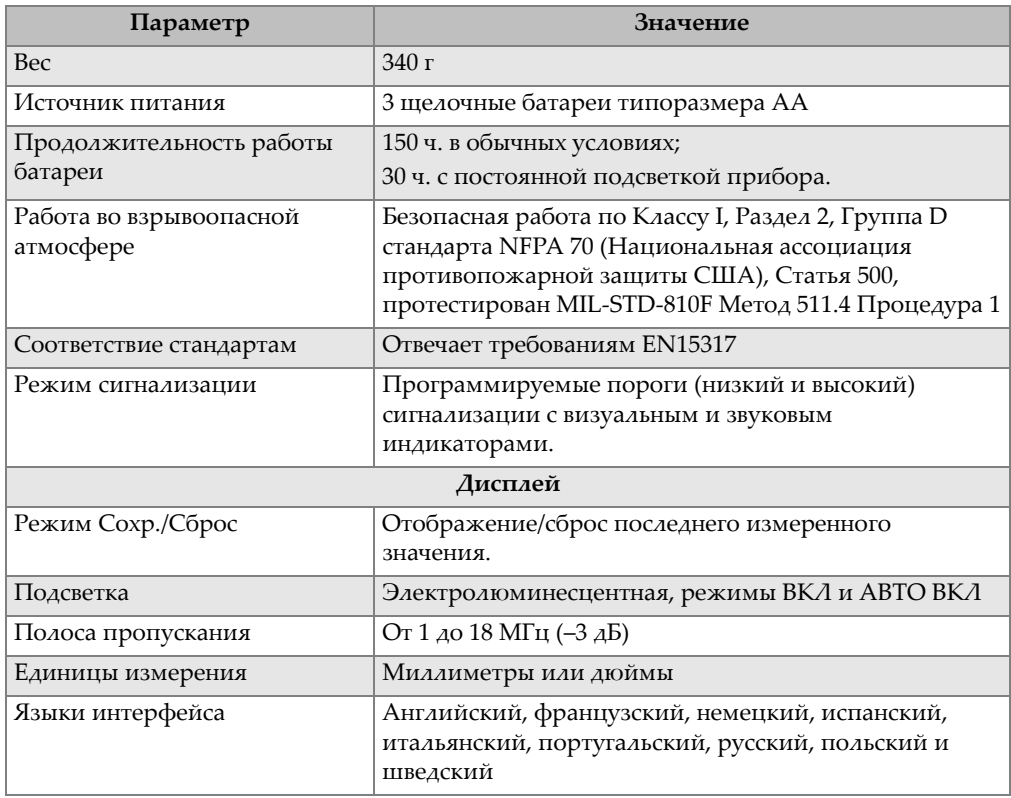

### **Табл. 3 Технические характеристики** *(продолжение)*

# **9. Теоретическая часть**

Ультразвуковой толщиномер 27MG работает по принципу раздельносовмещенного преобразователя *импульс-эхо*, рассчитывая время отражения высокочастотных звуковых волн от донной поверхности тестового образца. Такой метод, являющийся модифицированным методом эхолокации, имеет самое широкое применение в сфере неразрушающего контроля.

Улавливаемые прибором частоты плохо распространяются в воздухе, поэтому между преобразователем и поверхностью образца используется контактная жидкость (глицерин или гель).

Звуковые волны, генерируемые ПЭП, проникают в исследуемый образец, проходят сквозь него, а затем отражаются от его противоположной стороны.

ПЭП получает отраженные звуковые волны, или эхо-сигналы и преобразует их обратно в электрические сигналы.

Толщиномер производит точное измерение временного интервала между зондирующим импульсом и первым эхо-сигналом, и вычитает нулевое значение, представляющее собой задержку преобразователя. Полученный результат умножается на скорость распространения звука в измеряемом материале (V) и делится на два для учета пути звуковой волны в обе стороны. Окончательный результат (Х) представляет толщину тестового материала.

$$
X = \frac{(t)V}{2}
$$

Арифметические вычисления, позволяющие получить значение толщины, выполняются микропроцессором и выводятся на жидкокристаллический экран. Микропроцессор также управляет приемником/детектором для определения типа преобразователя с помощью идентификационного (ИД) контакта ПЭП. Калибровочные значения и настройки прибора сохраняются в энергозависимом ОЗУ (оперативное запоминающее устройство). Клавиатура передает в микропроцессор все выполненные пользователем изменения (режим, значения и т.д.).

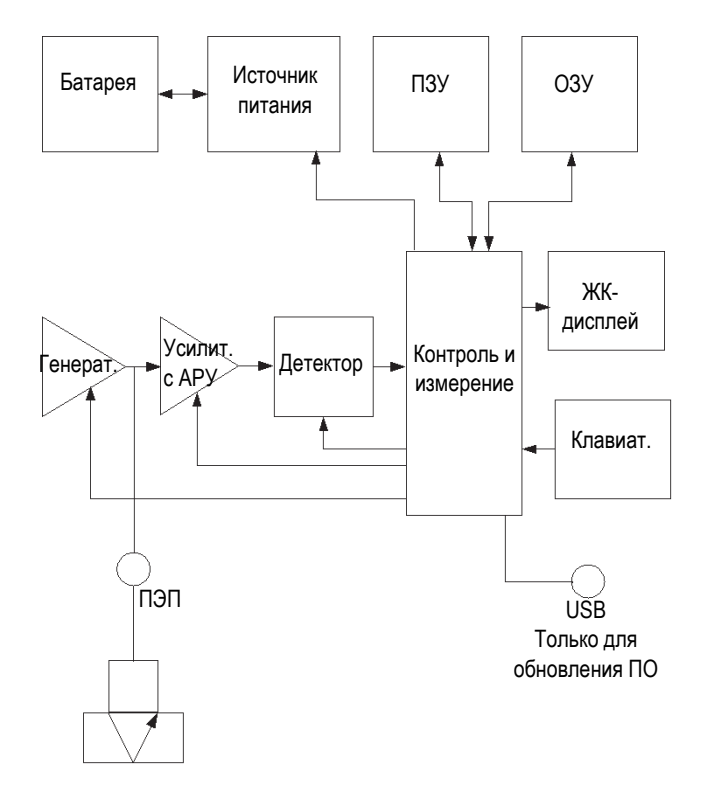

**Рис. 9-1 Блок-диаграмма 27MG**

# **10. Указания по применению**

В данной главе представлены факторы, влияющие на точность измерений ультразвукового толщиномера 27MG, выбор преобразователей в зависимости от минимальной толщины материала, и важные примечания, которые необходимо учитывать при измерении коррозии на высоконагретых поверхностях.

## **10.1 Факторы, влияющие на точность измерений**

Следующие факторы могут влиять на работу толщиномера 27 MG и точность измерений:

• Состояние поверхности

Наличие глубоких трещин и язвин на поверхности трубы или резервуара может представлять собой серьезную проблему. На некоторых необработанных поверхностях рекомендуется использовать желеобразный или консистентный смазочный материал для улучшения акустического контакта между контролируемым образцом и ПЭП. В некоторых случаях может потребоваться специальная обработка поверхности материала, или шлифование, для достижения хорошего акустического контакта с поверхностью преобразователя. При наличии глубоких коррозионных язвин на наружной поверхности трубы или резервуара часто требуется измерить остаточную толщину металла – от основания язвин до внутренней поверхности трубы. Традиционный метод предполагает измерение толщины незатронутого коррозией металла с помощью ультразвука, затем механическое измерение глубины коррозионной язвы, а затем вычисление глубины язвы из измеренной толщины металла. Также можно сначала отшлифовать поверхность или зачистить ее до основания язвин, а затем выполнить измерения в обычном режиме. В более сложных ситуациях лучшим решением для определения пределов измерения

толщиномера/преобразователя на конкретной поверхности является тестирование на реальных образцах.

• Позиционирование и выравнивание преобразователя

Для обеспечения надлежащей передачи ультразвука в объект контроля преобразователь должен быть плотно прижат к его поверхности. На цилиндрических поверхностях малого диаметра, таких как трубы, необходимо удерживать преобразователь так, чтобы линия на рабочей поверхности преобразователя (акустический экран между передатчиком и приемником), разделяющая две половинки, располагалась перпендикулярно к центральной оси трубы (см. Рис[. 10-1](#page-71-0) на стр. 72).

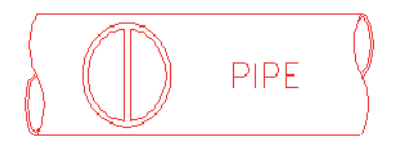

#### <span id="page-71-0"></span>**Рис. 10-1 Выравнивание ПЭП перпендикулярно к центральной оси трубы**

В некоторых случаях, на очень сильно корродированных или изъязвленных объектах контроля, имеются участки, на которых показания получены быть не могут. Это может произойти, когда внутренняя поверхность изделия настолько нерегулярна, что ультразвук рассеивается, а не отражается обратно на преобразователь. Потеря показания может также свидетельствовать о толщине, значение которой находится вне пределов диапазона используемого преобразователя или прибора. В целом, невозможность получения верного показания толщины в конкретной точке объекта контроля может служить признаком серьезно поврежденной стенки и требует дополнительного контроля другими средствами.

• Калибровка

Точность результатов любого ультразвукового контроля напрямую зависит от правильной калибровки прибора. Важно производить калибровку скорости звука и калибровку нуля каждый раз, когда меняется материал или преобразователь. Рекомендуется периодически проводить тестирование на образцах с известной толщиной для проверки эффективности работы прибора.

• Конусность или эксцентриситет

Если контактная поверхность образца или его противоположная сторона скошена или эксцентрична по отношению к другой, отраженный сигнал искажается, а уровень достоверности результатов снижается.
• Акустические характеристики тестового образца

Некоторые свойства материалов, применяемых в машиностроении, могут существенно влиять на точность результатов и диапазон измеряемых толщин.

• Рассеяние звука

В некоторых материалах (литая нержавеющая сталь, чугун, стекловолокно и композиты) акустическая энергия рассеивается на отдельных кристаллитах в литых изделиях, или на границах неоднородных материалов в составе стекловолокна или композитов. Это ограничивает способность отличать действительные, отражаемые от донной поверхности материала эхосигналы, тем самым сокращая диапазон измерения.

• Изменение скорости звука

Некоторые материалы демонстрируют значительные колебания скорости звука в разных точках образца. Это происходит в некоторых литых металлах из-за крупнозернистой структуры и анизотропии скорости звука в зависимости от ориентации кристаллитов. Для других материалов характерно резкое изменение скорости распространение звука в зависимости от температуры. Это свойственно пластмассам, поэтому для получения максимально точных результатов необходимо тщательно контролировать температуру.

• Затухание звука

Во многих органических материалах, таких как пластик низкой плотности и резина, происходит быстрое затухание акустических волн при тех частотах, которые обычно используются в ультразвуковых толщиномерах. Поэтому, измеряемая максимальная толщина данных материалов часто ограничена.

# **10.2 Выбор преобразователя**

Для любой ультразвуковой измерительной системы (преобразователь плюс толщиномер) имеется минимальное значение толщины материала, ниже которого правильные показания толщины невозможны.

Обычно этот минимальный диапазон указан в соответствующей технической документации. При увеличении частоты преобразователя минимальная измеряемая толщина уменьшается. При контроле корродированных объектов обычно измеряется минимальная остаточная толщина материала, при этом важно знать установленный диапазон используемого преобразователя. Если раздельно-совмещенный преобразователь используется для контроля объекта, толщина которого меньше минимального диапазона данного преобразователя, могут быть получены неправильные эхо-сигналы и отображено неправильное показание толщины.

Приведенная ниже [Табл](#page-73-0). 4 на стр. 74 содержит приблизительные значения минимальных измеряемых толщин стали для стандартных преобразователей, использующихся с ультразвуковым толщиномером 27MG. Имейте в виду, что эти цифры приблизительны. Точное значение измеряемой минимальной толщины в каждом конкретном случае зависит от скорости ультразвука, состояния поверхности и геометрии изделия. Это значение должно определяться пользователем экспериментально.

<span id="page-73-0"></span>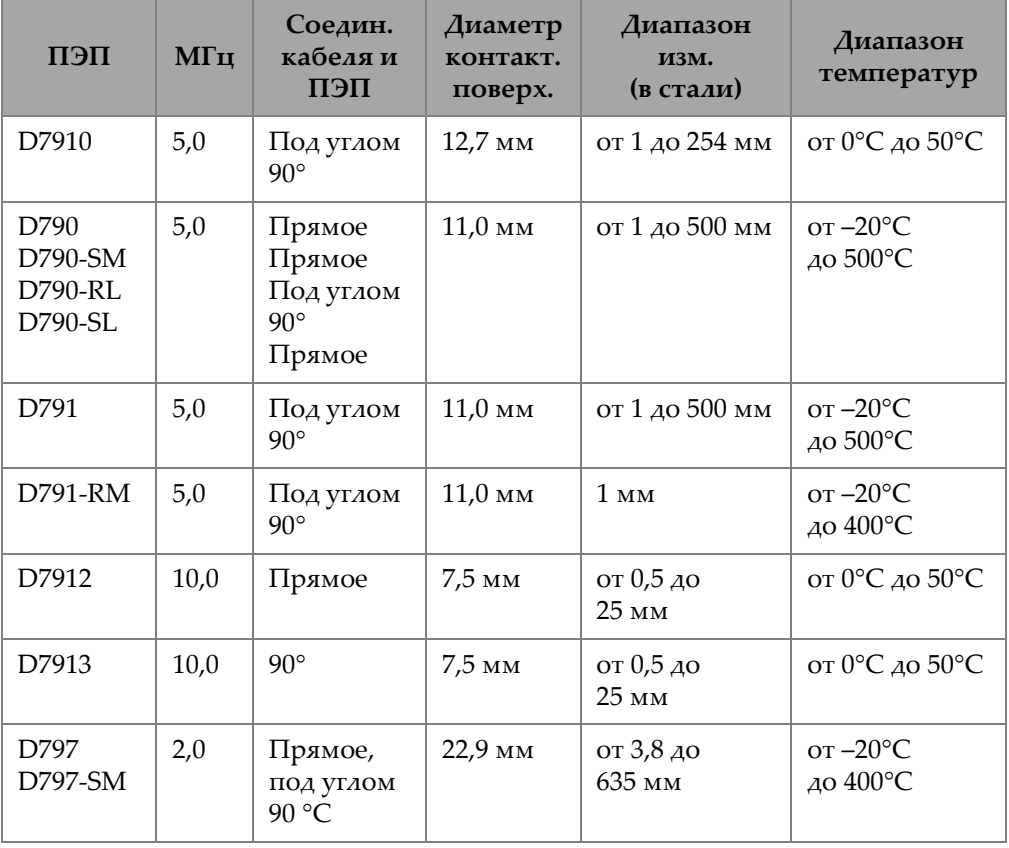

#### **Табл. 4 Выбор преобразователя**

| ПЕП              | МГц | Соедин.<br>кабеля и<br>ПЭП    | Диаметр<br>контакт.<br>поверх. | Диапазон<br>изм.<br>(в стали)          | Диапазон<br>температур                         |
|------------------|-----|-------------------------------|--------------------------------|----------------------------------------|------------------------------------------------|
| D7226<br>D798-LF | 7,5 | Под углом<br>$90^\circ$       | 8,9 <sub>MM</sub>              | от 0,71 до<br>$50 \text{ mm}$          | $\sigma$ -20°C<br>до $150^{\circ}$ С           |
| D798<br>D798-SM  | 7,5 | Прямое,<br>под углом<br>90 °C | $7.2 \text{ }\mathrm{MM}$      | от 0,71 до<br>$50 \text{ }\mathrm{MM}$ | $\sigma$ -20 $\rm{^{\circ}C}$<br>$\mu$ o 150°C |
| D799             | 5,0 | Под углом<br>$90^\circ$       | $11.0 \text{ }\mathrm{MM}$     | $1 \text{ }\mathrm{MM}$                | от $-20$ °С<br>до 150°С                        |

**Табл. 4 Выбор преобразователя** *(продолжение)*

При выборе преобразователя для измерения толщины корродированных объектов также необходимо принимать во внимание температуру объекта контроля. Не все раздельно-совмещенные преобразователи предназначены для контроля объектов с высокой температурой. В таблице, приведенной выше, перечислены рекомендованные температурные диапазоны для раздельносовмещенных преобразователей, использующихся с толщиномером 27MG. Информацию, касающуюся преобразователей других типов, можно получить из каталогов производителя. При контроле объектов, температура которых находится вне пределов указанных диапазонов, преобразователи могут быть повреждены или разрушены.

# **10.3 Измерение объектов с высокой температурой**

Измерения толщины корродированных объектов с высокой температурой требуют специальных решений. Следует учитывать следующие моменты:

- Убедитесь, что температура поверхности объекта контроля не превышает максимальную температуру для преобразователя и контактной жидкости, которую вы используете. Некоторые раздельно-совмещенные преобразователи предназначены для использования только при комнатной температуре.
- Используйте контактную жидкость, рассчитанную на температуру, при которой вы собираетесь проводить измерения. Все высокотемпературные контактные жидкости при определенной температуре закипают, оставляя твердый остаток, который не проводит ультразвук. Контактная жидкость

Evident (H-2) может использоваться при температурах до 398 °C, хотя она начинает испаряться при достижении верхней границы температурного диапазона.

<span id="page-75-0"></span>Максимальные рекомендуемые температуры для контактных жидкостей Evident представлены в [Табл](#page-75-0). 5 на стр. 76.

| Контакт.<br>жидкость | Тип                    | Максимальная<br>рекомендуемая<br>температура |  |
|----------------------|------------------------|----------------------------------------------|--|
| В                    | Глицерин               | $90^{\circ}$ C                               |  |
|                      | Гель                   | $90^{\circ}$ C                               |  |
| $H-2$                | Высокая<br>температура | $\Delta$ o 398°C                             |  |

**Табл. 5 Контактные жидкости**

#### **ПРИМЕЧАНИЕ**

Перечень доступных контактных жидкостей зависит от страны местоположения (местного регламента). За дополнительной информацией обращайтесь к региональному представителю Evident.

- Быстро проведите измерения и охладите корпус преобразователя между получением показаний. Высокотемпературные преобразователи оснащены линиями задержки, выполненными из термически стойких материалов. Однако, при непрерывном воздействии очень высоких температур внутренняя часть преобразователя может нагреться до температуры, при которой преобразователь разрушается.
- Помните, что скорость звука в материале и сдвиг нуля преобразователя изменяются с температурой.

Для максимальной точности измерения при высоких температурах объектов контроля, настройку скорости звука в материале следует проводить с использованием стандартного образца известной толщины, нагретого до температуры, при которой будут проводиться измерения. Ультразвуковой толщиномер 27MG имеет функцию полуавтоматической установки нуля, которая может быть использована для настройки нуля при высоких температурах.

- Использование функции Стоп-кадр в ускоренном режиме измерения позволяет оптимизировать скорость получения результатов контроля.
- Коррозионные толщиномеры не предназначены для обнаружения дефектов или трещин, они не могут быть надежно использованы для обнаружения несплошностей материала. Точная оценка несплошностей материала может быть проведена опытным оператором при помощи ультразвукового дефектоскопа серии EPOCH. В целом, при получении любых необъяснимых показаний коррозионного толщиномера, требуется дополнительное исследование объекта контроля дефектоскопом.
- Для получения более подробной информации по использованию раздельно-совмещенных преобразователей для измерения толщины корродированных объектов, а также по любому вопросу касательно ультразвукового контроля, обращайтесь к представителю компании Evident.
- Обычно, при измерении толщины горячих корродированных объектов, рекомендуется выполнить настройку усиления и оптимизацию чувствительности материала для получения лучших результатов. Высокотемпературные контактные жидкости, как правило, менее эффективны, чем жидкости, используемые при низких температурах; поэтому для лучшей работы толщиномера 27MG необходимо настроить или оптимизировать чувствительность для высоконагретых условий.

# **11. Технический уход и устранение неисправностей**

В данной главе представлена информация по правильному уходу и техническому обслуживанию ультразвукового толщиномера 27MG.

# **11.1 Регулярный уход и техническое обслуживание**

Корпус 27MG герметизирован во избежание проникновения жидкостей и пыли, но не является полностью водонепроницаемым. Поэтому, прибор нельзя погружать в воду или другую жидкость.

Для чистки корпуса, клавиатуры и экрана прибора следует использовать мягкую ткань, не оставляющую ворса, смоченную мягкодействующим моющим средством. Не используйте сильные растворители или абразивные материалы.

## **11.2 Уход за преобразователями**

Ультразвуковые преобразователи, используемые с толщиномером 27MG, отличаются прочностью и нуждаются в минимальном уходе. Тем не менее, они также подвержены разрушению и служат дольше при правильном обращении.

- Порез, прокол или вырыв изоляции приводит к повреждению кабеля. Постарайтесь избежать описанных действий. Никогда не оставляйте преобразователь в доступных местах, во избежание случайного повреждения кабеля. Отсоединяйте преобразователь от прибора, вытягивая его за разъем, а не за сам кабель. Никогда не завязывайте кабель преобразователя узлом.
- Не скручивайте кабель и не тяните за кабель. Особенно важно соблюдать данные указания при использовании преобразователей, где невозможно заменить кабель в полевых условиях.

Чрезмерный износ контактной поверхности (наконечника) преобразователя снижает эффективность его работы. Для предотвращения быстрого износа, не проводите преобразователь по шероховатой необработанной поверхности. Использование преобразователя может быть затруднено или невозможно, если его наконечник сильно поцарапан. Износ может быть как незначительным, так и критическим, сокращающим срок службы преобразователя. Поврежденную поверхность преобразователя можно восстановить (нанести новое покрытие), и тем самым продлить срок работы ПЭП. За более подробной информацией обращайтесь к представителю Evident.

# 11.3 Сообщения об ошибках

При работе с ультразвуковым толщиномером 27MG можно встретить сообщения об ошибках. Обычно, эти сообщения указывают на проблему в эксплуатации прибора, но некоторые сообщения могут указывать на физические неисправности самого аппарата. Если вам непонятно сообщение об ошибке, обратитесь за помощью в представительство Evident.

# 11.4 Неисправность батарей

Индикатор батареи отображает уровень оставшегося заряда батареи. Если ультразвуковой толщиномер 27МG выключается сразу же после включения, или если включить прибор невозможно, значит батареи полностью разряжены. Батареи следует заменить. Если после замены батарей прибор не включается, это говорит о возможной неисправности одного из компонентов прибора.

# 11.5 Ошибки конфигурации (Do--)

Если при нажатии клавиши [ZERO] сообщение Do-- не исчезает, проверьте подключен ли преобразователь Evident. Если да, то проверьте исправность преобразователя. Попробуйте использовать другой ПЭП или поменяйте кабель. Если при смене преобразователей сообщение **Do--** сохраняется, возможно причиной является неисправность блока генератора/приемника.

# 11.6 Диагностика проблем в системе измерения

Если выполнить измерения не удается и отображаются индикаторы MEAS и LOS, причиной может быть неисправность преобразователя или генератора/приемника, или недостаточно большой донный эхо-сигнал материала.

#### Диагностика проблемы

- 1. Протрите преобразователь (убрав контактную жидкость с поверхности) и нажмите [2<sup>nd</sup>F], [CAL ZERO]. Если значение между 3000 и 7500 отображается вместе с индикатором DO ZERO, преобразователь и генератор/приемник работают исправно. Перейдите к этапу 2. В противном случае перейдите к шагу 6.
- 2. Проверьте, достаточно ли контактной жидкости между ПЭП и поверхностью материала, особенно если поверхность неровная и шероховатая.
- 3. Попробуйте использовать этот же преобразователь на гладком и ровном образце.
- 4. Если вышеописанные эксперименты прошли успешны, но выполнить измерения невозможно, попробуйте изменить настройку усиления или чувствительность материала. Если ситуация не изменилась, попробуйте использовать другой тип преобразователя с большей чувствительностью, в том же диапазоне измеряемых толщин.
- 5. Если доступен второй преобразователь того же типа, используйте его для измерений и перейдите к шагу 1. Если тест прошел успешно, значит неисправен исходный преобразователь. Если нет, значит неисправен генератор/приемник.
- 6. Если результаты проведенных тестов указывают на неисправность толщиномера или ПЭП, прибор(ы) необходимо доставить в Evident для ремонта или замены. Если тесты показывают, что толщиномер/ПЭП исправны, значит проблемой является тестовый образец, который невозможно измерить по одной из следующих причин:
	- Чрезмерная шероховатость лицевой или донной поверхности
	- Чрезвычайно высокое затухание звука или рассеяние, по причине зернистой структуры, вкраплений, пор или других свойств материала.
	- Чрезмерный непараллелизм
	- Чрезмерная криволинейность

# **11.7 Самодиагностика**

Ультразвуковой толщиномер 27MG оснащен двумя самодиагностируемыми (DIAG) экранами, позволяющими оператору идентифицировать аппаратные проблемы и проблемы ПО.

#### **Чтобы открыть экран диагностики 1 для просмотра результатов внутренней самодиагностики, выполните следующее:**

- 1. Нажмите **[2ndF] [] (SETUP)** для отображения режимов настройки.
- 2. С помощью клавиш **[**, **]** выберите **DIAG1**.

<span id="page-81-0"></span>Отображаются результаты, представленные в [Табл](#page-81-0). 6 на стр. 82.

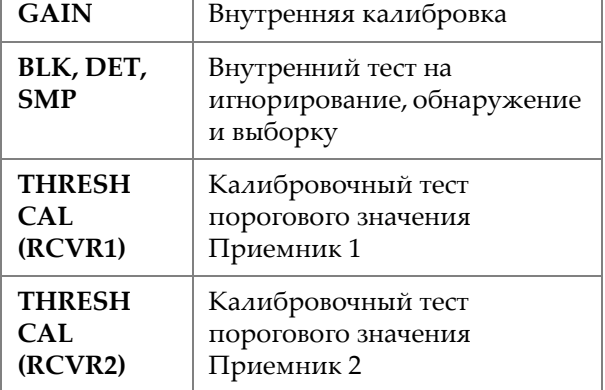

#### **Табл. 6 Результаты DIAG1**

# **ПРИМЕЧАНИЕ**

Выделенные параметры указывают, что самопроверка не удалась для ожидаемых значений.

#### **Чтобы открыть экран диагностики 2 с информацией о толщиномере 27MG, выполните следующее:**

1. Нажмите **[2ndF] [] (SETUP)** для отображения режимов настройки.

<span id="page-82-0"></span>2. С помощью клавиш **[**, **]** выделите **DIAG2**. Отображаются результаты, представленные в [Табл](#page-82-0). 7 на стр. 83.

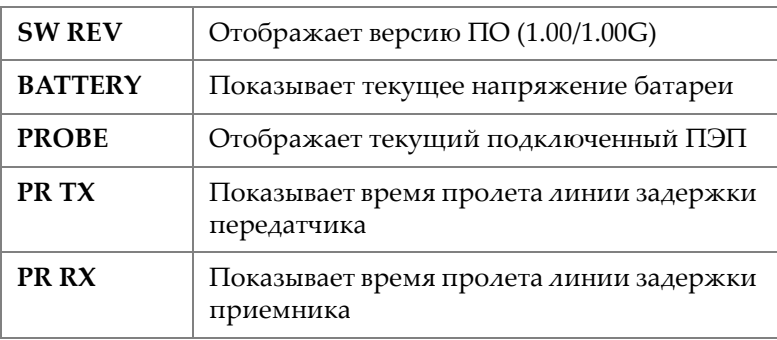

#### **Табл. 7 Результаты DIAG2**

**ПРИМЕЧАНИЕ** 

Если PR TX отображает N/A, значит поврежден кабель или проблемы с преобразователем.

# **11.8 Проверка эксплуатационных характеристик прибора**

Экран ТЕСТЫ ультразвукового толщиномера 27MG включает две тестовые функции для проверки рабочих характеристик прибора (см. Рис[. 11-1](#page-83-0) на стр. 84):

- **КЛАВИШИ** Проверка работы клавиатуры.
- **ДИСПЛЕЙ** Проверка ЖК-дисплея на отсутствие битых пикселей.

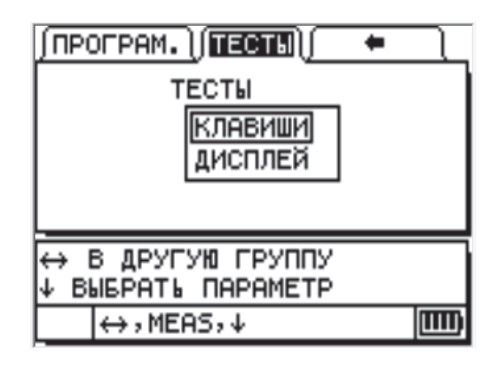

**Рис. 11-1 Экран Тесты**

### <span id="page-83-0"></span>**11.8.1 Проверка клавиатуры**

Функция КЛАВИШИ используется для проверки функциональности клавиатуры. При выборе функции **КЛАВИШИ** отображается виртуальная клавиатура (см. Рис[. 11-2](#page-83-1) на стр. 84). Чтобы проверить функциональность клавиши, нажмите клавишу на клавиатуре. Изображение выбранной клавиши будет выделено на экране. Если нажатая на клавиатуре клавиша не совпадает с выделенной на экране клавишей, значит она нефункциональна.

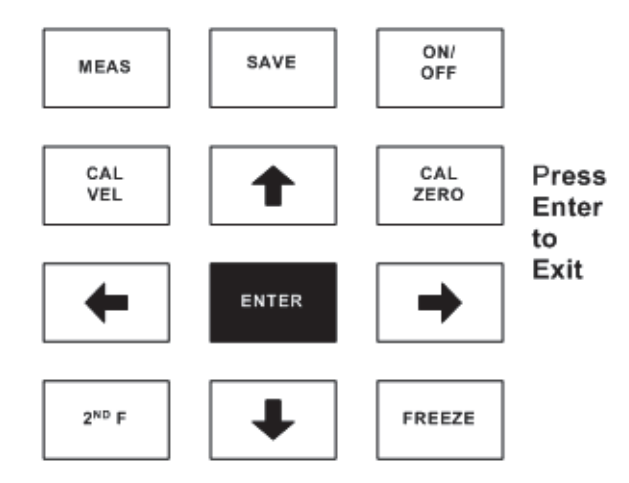

<span id="page-83-1"></span>**Рис. 11-2 Тестирование клавиатуры**

#### **Проверка правильности работы клавиатуры**

- 1. Из экрана измерений (**ИЗМ.**) нажмите **2nd F] []** и с помощью клавиши **[]** откройте **ТЕСТЫ** вверху экрана.
- 2. С помощью клавиши **[]** выберите **КЛАВИШИ** и нажмите **[ENTER]** для начала теста, или нажмите **[2nd F] []** – для отмены теста. Визуально проверьте функциональность всех клавиш клавиатуры.
- 3. Нажмите **[ENTER]**, чтобы вернуться к экрану **ТЕСТЫ**.

## **11.8.2 Видео тестирование**

Функция ВИДЕО-ТЕСТ используется для проверки ЖК-дисплея на отсутствие битых пикселей (см. Рис[. 11-3](#page-84-0) на стр. 85). Нефункциональные пиксели отображаются белым цветом, если функция **ВИДЕО-ТЕСТ** активирована.

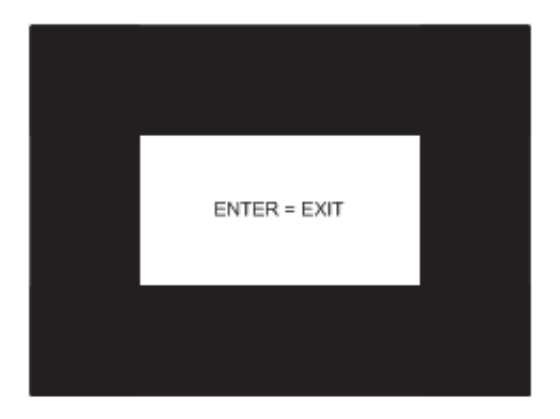

**Рис. 11-3 Экран Видео теста**

#### <span id="page-84-0"></span>**Проверка качества изображения экрана**

- 1. Из экрана измерений (**ИЗМ.**) нажмите **[2nd F] []** и с помощью клавиши **[]** откройте **ТЕСТЫ** вверху экрана.
- 2. С помощью клавиши **[]** выберите **ВИДЕО ТЕСТ** и нажмите **[ENTER]** для начала теста, или нажмите **[2nd F] []** – для отмены теста. Визуально проверьте экран на наличие битых пикселей (белых точек).

3. Нажмите **[ENTER]**, чтобы вернуться к экрану **ТЕСТЫ**.

# **11.9 Обслуживание и ремонт**

Служба по техническому обслуживанию и ремонту Evident расположена в г. Вальтам (Waltham, США). Некоторые представительства Evident также предоставляют услуги по ремонту и техническому обслуживанию.

# **11.10 Запасные части и дополнительное оборудование**

Компания Evident предоставляет запасные части для толщиномеров 27MG, а также дополнительное оборудование.

# **Приложение: Скорость звука**

Скорость распространения звука в наиболее часто встречающихся материалах представлена в [Табл](#page-86-0). 8 на стр. 87. Используйте данную таблицу только как справочную информацию. Реальная скорость звука в материале может сильно варьироваться в зависимости от целого ряда причин и условий, таких как: состав, кристаллическая структура, пористость и температура. Поэтому, для обеспечения максимальной точности в определении скорости звука в материале необходимо сначала изучить образец исследуемого материала.

<span id="page-86-0"></span>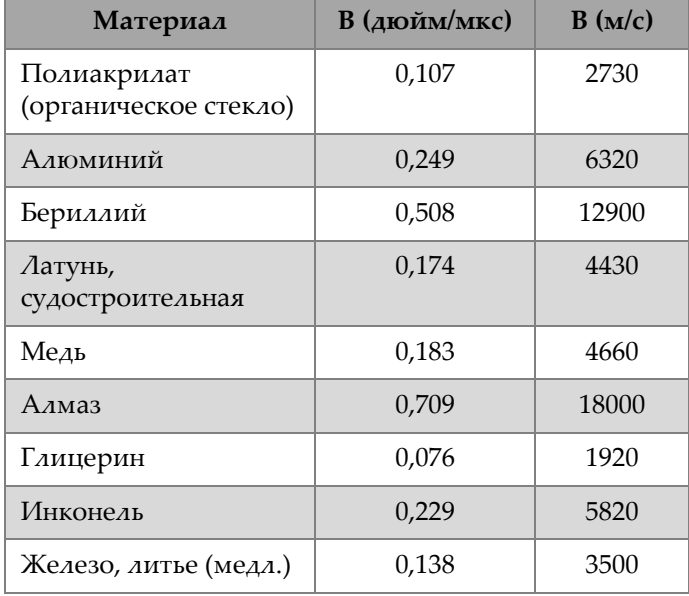

#### **Табл. 8 Скорость звука в материале**

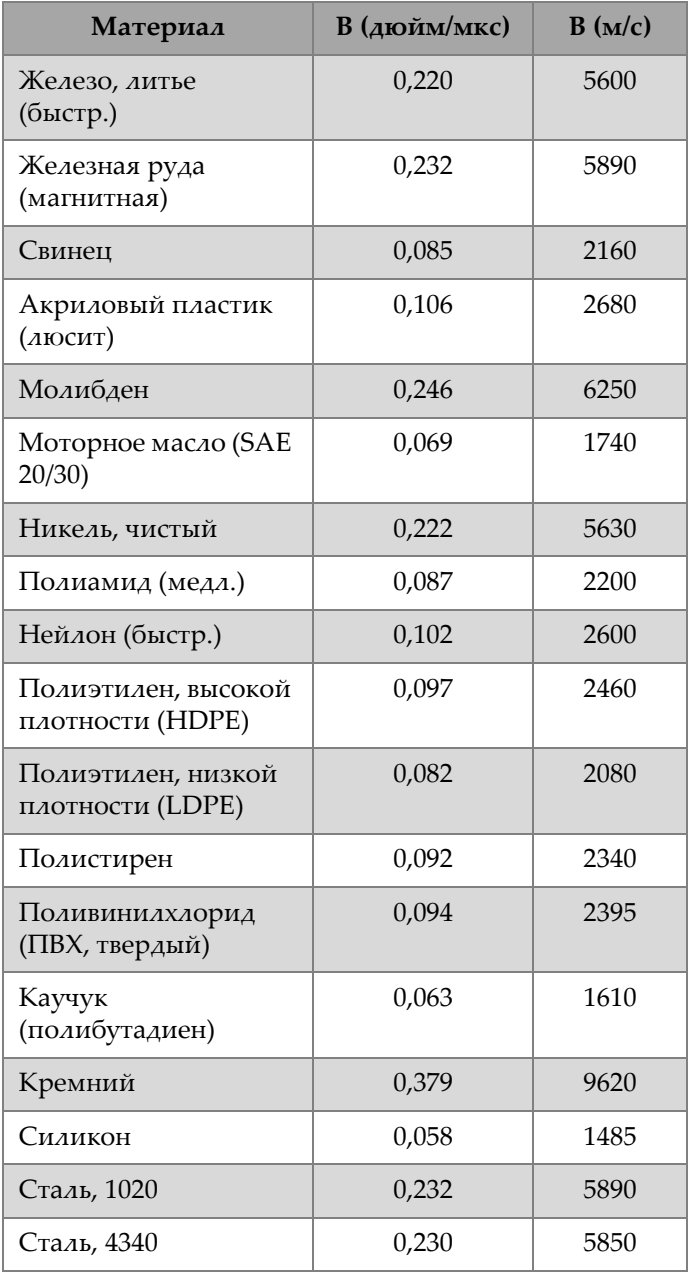

#### **Табл. 8 Скорость звука в материале** *(продолжение)*

| Материал                                 | В (дюйм/мкс) | B(m/c) |
|------------------------------------------|--------------|--------|
| Сталь, 302<br>аустенитная<br>нержавеющая | 0,223        | 5660   |
| Сталь, 347<br>аустенитная<br>нержавеющая | 0,226        | 5740   |
| Олово                                    | 0,131        | 3320   |
| Титан, Ті 150А                           | 0,240        | 6100   |
| Вольфрам                                 | 0,204        | 5180   |
| Вода (20 °С)                             | 0,0580       | 1480   |
| Цинк                                     | 0,164        | 4170   |
| Цирконий                                 | 0,183        | 4650   |

**Табл. 8 Скорость звука в материале** *(продолжение)*

#### **Использованная литература**

- 1. W.P. Mason, *Physical Acoustics and the Properties of Solids*, D. Van Nostrand Co., New York, 1958.
- 2. E.P. Papadakis, Panametrics unpublished notes, 1972.
- 3. J.R. Fredericks, *Ultrasonic Engineering*, John Wiley & Sons, Inc., New York, 1965.
- 4. D. L. Folds, "Experimental Determination of Ultrasonic Wave Velocities in Plastics, Elastomers, and Syntactic Foam as a Function of Temperature", Naval Research and Development Laboratory, Panama City, Florida, 1971.
- 5. *Handbook of Chemistry and Physics*, Chemical Rubber Co., Cleveland, Ohio, 1963.

# **Список иллюстраций**

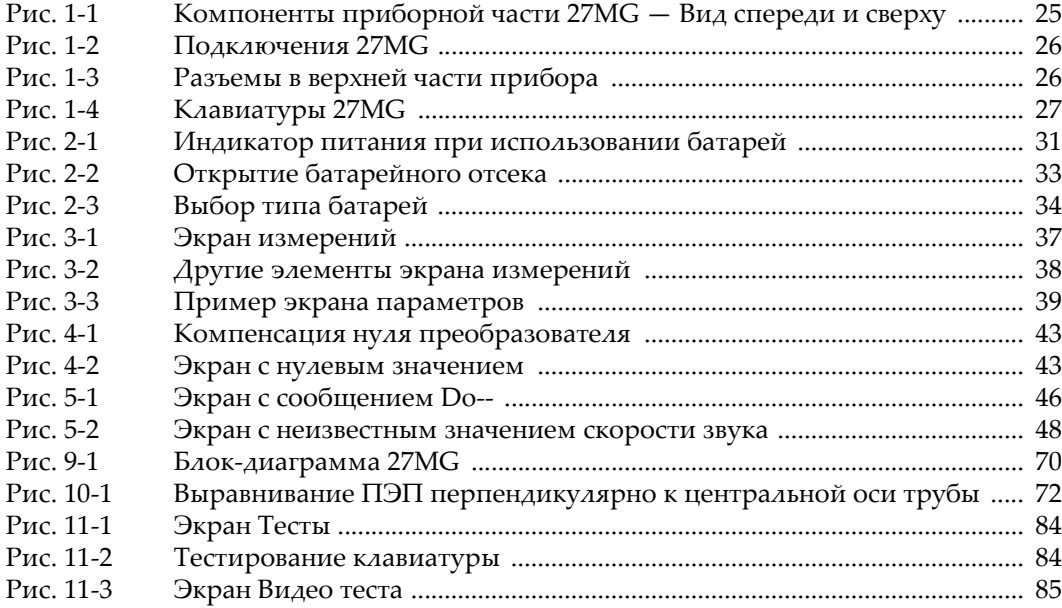

# Список таблиц

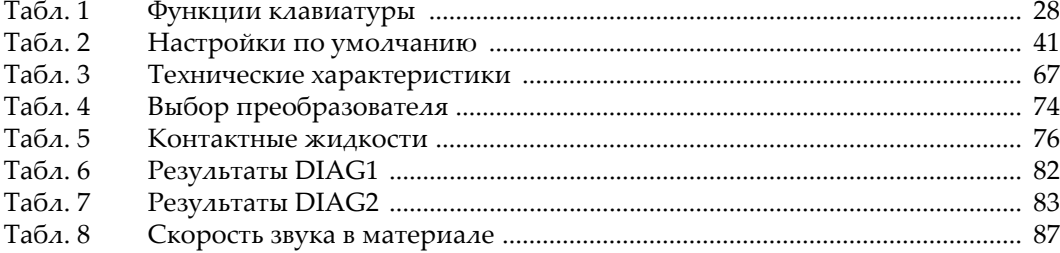